**Enterprise Management**

# **API Reference**

**Issue** 02 **Date** 2022-10-31

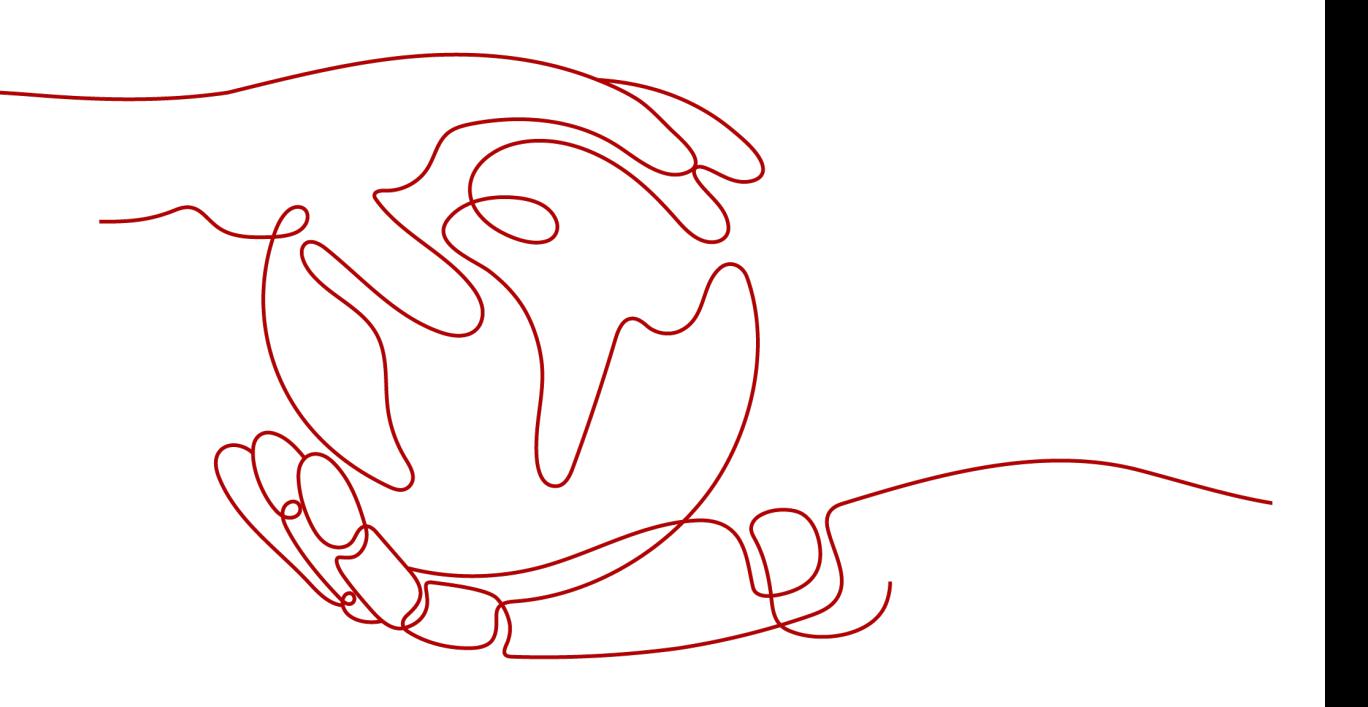

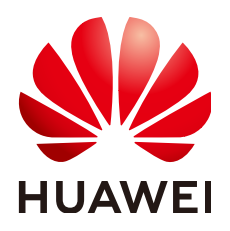

**HUAWEI TECHNOLOGIES CO., LTD.**

#### **Copyright © Huawei Technologies Co., Ltd. 2024. All rights reserved.**

No part of this document may be reproduced or transmitted in any form or by any means without prior written consent of Huawei Technologies Co., Ltd.

#### **Trademarks and Permissions**

**ND** HUAWEI and other Huawei trademarks are trademarks of Huawei Technologies Co., Ltd. All other trademarks and trade names mentioned in this document are the property of their respective holders.

#### **Notice**

The purchased products, services and features are stipulated by the contract made between Huawei and the customer. All or part of the products, services and features described in this document may not be within the purchase scope or the usage scope. Unless otherwise specified in the contract, all statements, information, and recommendations in this document are provided "AS IS" without warranties, guarantees or representations of any kind, either express or implied.

The information in this document is subject to change without notice. Every effort has been made in the preparation of this document to ensure accuracy of the contents, but all statements, information, and recommendations in this document do not constitute a warranty of any kind, express or implied.

# **Security Declaration**

#### **Vulnerability**

Huawei's regulations on product vulnerability management are subject to the Vul. Response Process. For details about this process, visit the following web page:

<https://www.huawei.com/en/psirt/vul-response-process>

For vulnerability information, enterprise customers can visit the following web page: <https://securitybulletin.huawei.com/enterprise/en/security-advisory>

# **Contents**

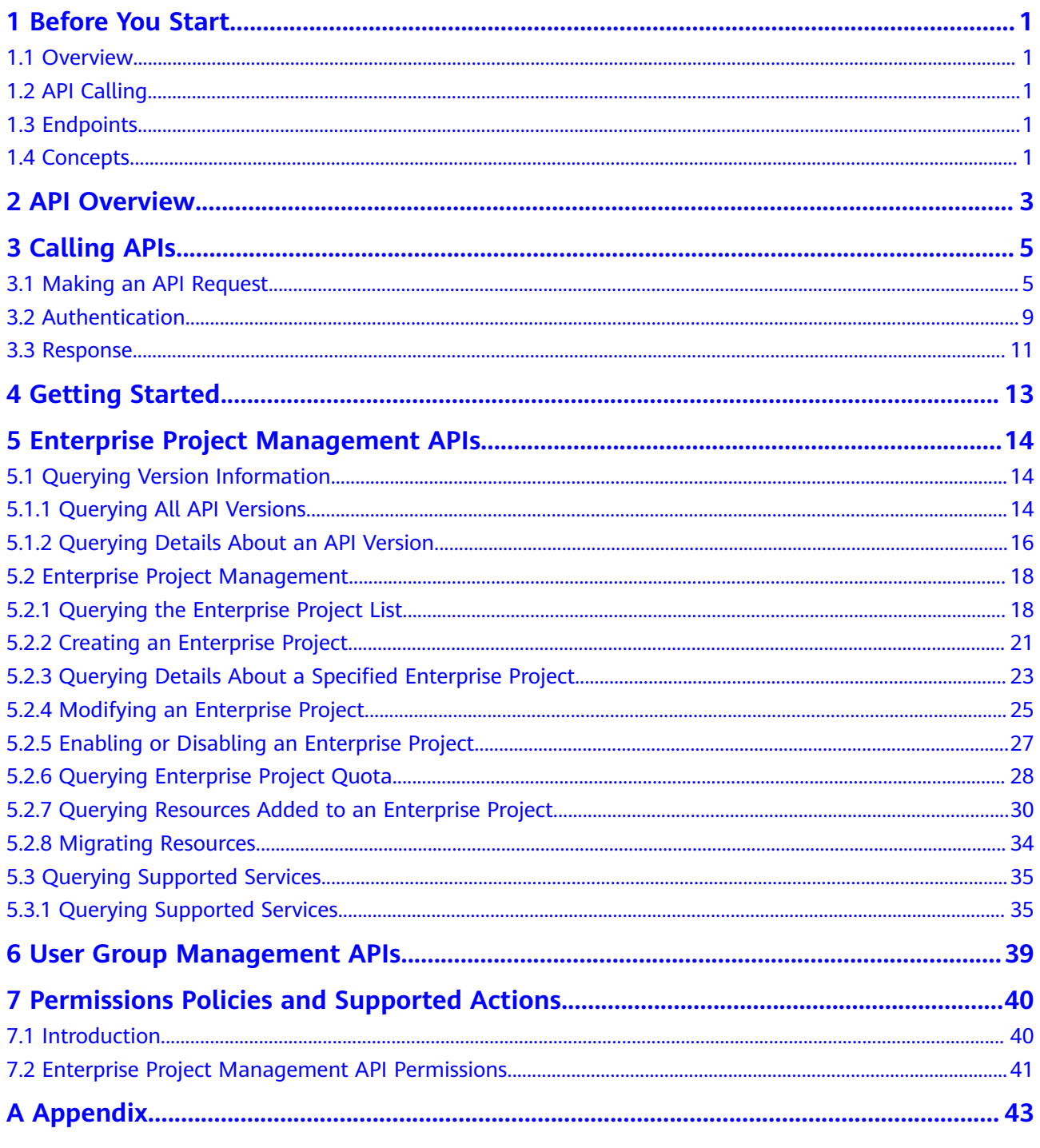

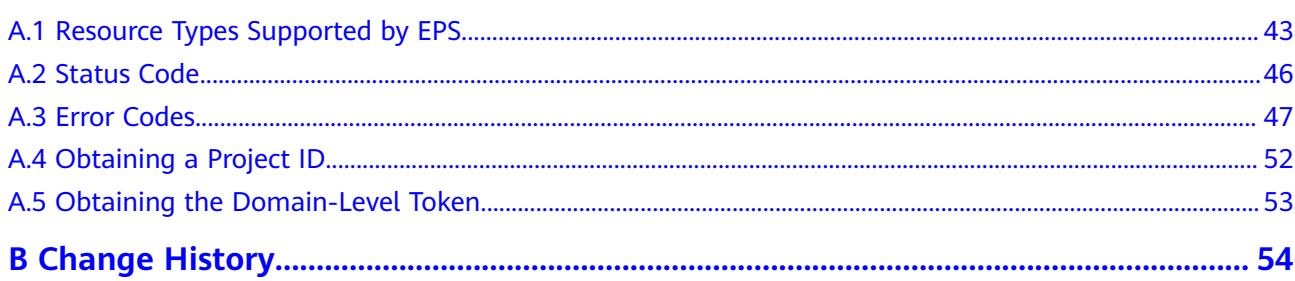

# **1 Before You Start**

# <span id="page-5-0"></span>**1.1 Overview**

Welcome to Enterprise Project Management Service API Reference. Enterprise Project Management Service (EPS) provides a unified method to manage cloud resources and personnel by enterprise project.

This document describes how to use application programming interfaces (APIs) to perform operations on enterprise projects, such as querying, creating, and modifying enterprise projects. For details about all supported operations, see **[API](#page-7-0) [Overview](#page-7-0)**.

If you plan to access enterprise projects through an API, ensure that you are familiar with EPS concepts. For details, see **[Enterprise Management User Guide](https://support.huaweicloud.com/intl/en-us/ae-ad-1-usermanual-em/em_01_0001.html)**.

# **1.2 API Calling**

TMS supports Representational State Transfer (REST) APIs, allowing you to call APIs using HTTPS. For details about API calling, see **[Calling APIs](#page-9-0)**.

# **1.3 Endpoints**

An endpoint is the **request address** for calling an API. Endpoints vary depending on services and regions. For the endpoint of the EPS service, see **[Regions and](https://developer.huaweicloud.com/intl/en-us/endpoint?EPS) [Endpoints](https://developer.huaweicloud.com/intl/en-us/endpoint?EPS)**.

# **1.4 Concepts**

**Account** 

An account is created upon successful registration. The account has full access permissions for all of its cloud services and resources. It can be used to reset user passwords and grant user permissions. The account is a payment entity, which should not be used directly to perform routine management. For security purposes, create Identity and Access Management (IAM) users and grant them permissions for routine management.

**User** 

An IAM user is created by an account in IAM to use cloud services. Each IAM user has its own identity credentials (password and access keys).

API authentication requires information such as the account name, username, and password.

**Region** 

A region is a geographic area in which cloud resources are deployed. Availability zones (AZs) in the same region can communicate with each other over an intranet, while AZs in different regions are isolated from each other. Deploying cloud resources in different regions can better suit certain user requirements or comply with local laws or regulations.

A7

An AZ comprises of one or more physical data centers equipped with independent ventilation, fire, water, and electricity facilities. Computing, network, storage, and other resources in an AZ are logically divided into multiple clusters. AZs within a region are interconnected using high-speed optical fibers to allow you to build cross-AZ high-availability systems.

**Project** 

A project corresponds to a region. Default projects are defined to group and physically isolate resources (including computing, storage, and network resources) across regions. Users can be granted permissions in a default project to access all resources under their accounts in the region associated with the project. If you need more refined access control, create subprojects under a default project and create resources in subprojects. Then you can assign users the permissions required to access only the resources in the specific subprojects.

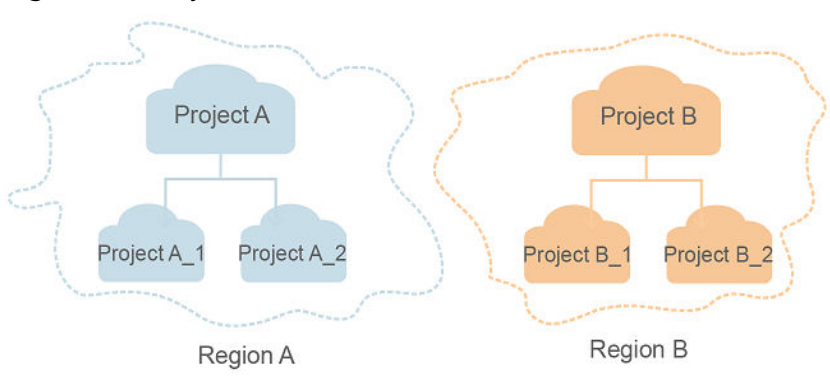

**Figure 1-1** Project isolation model

# **2 API Overview**

<span id="page-7-0"></span>You can use EPS APIs to query enterprise project version information and manage enterprise projects.

**Table 2-1** API description

| <b>API</b>                                                                                    | <b>Description</b>                                                              |
|-----------------------------------------------------------------------------------------------|---------------------------------------------------------------------------------|
| <b>Querying All API</b><br><b>Versions</b>                                                    | Query all API versions of an enterprise project.                                |
| <b>Querying Details</b><br><b>About an API</b><br><b>Version</b>                              | Query details about the API version of an enterprise<br>project.                |
| <b>Querying the</b><br><b>Enterprise</b><br><b>Project List</b>                               | Query the list of enterprise projects authorized by the<br>current user.        |
| <b>Creating an</b><br><b>Enterprise</b><br><b>Project</b>                                     | Create enterprise projects and manage cloud resources by<br>enterprise project. |
| <b>Querying Details</b><br>About a<br><b>Specified</b><br><b>Enterprise</b><br><b>Project</b> | Query details about a specified enterprise project.                             |
| <b>Modifying an</b><br><b>Enterprise</b><br><b>Project</b>                                    | Modify an enterprise project.                                                   |
| <b>Enabling or</b><br><b>Disabling an</b><br><b>Enterprise</b><br><b>Project</b>              | Enable or disable an existing enterprise project.                               |

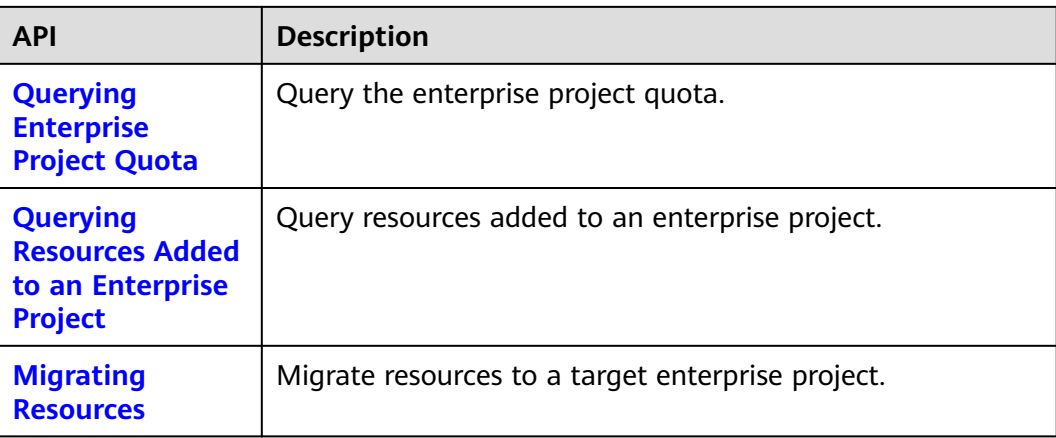

# **3 Calling APIs**

# <span id="page-9-0"></span>**3.1 Making an API Request**

This section describes the structure of a REST API request, and uses the IAM API for **[obtaining a user token](https://support.huaweicloud.com/intl/en-us/ae-ad-1-api-iam/en-us_topic_0057845583.html)** as an example to demonstrate how to call an API. The obtained token can then be used to authenticate the calling of other APIs.

#### **Request URI**

A request URI is in the following format:

#### **{URI-scheme}://{Endpoint}/{resource-path}?{query-string}**

Although a request URI is included in the request header, most programming languages or frameworks require the request URI to be transmitted separately.

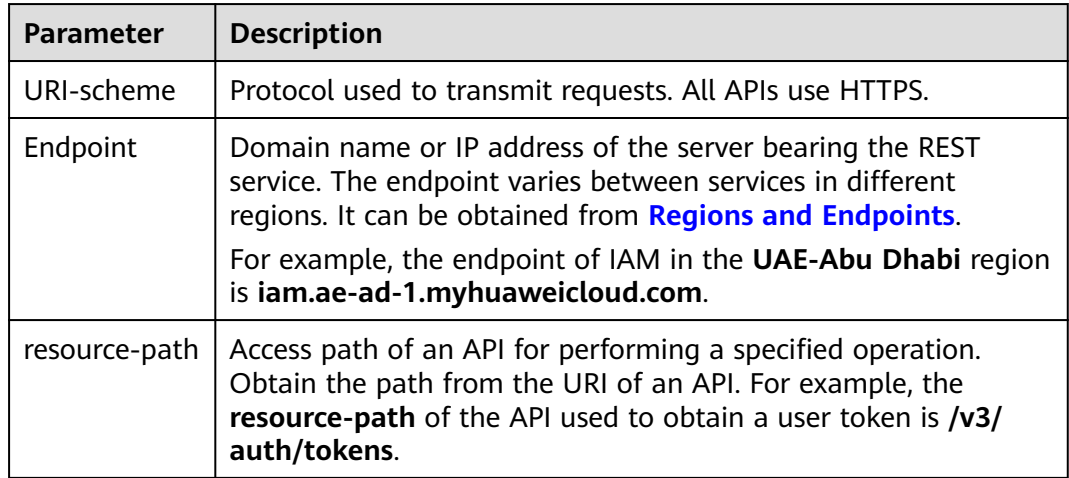

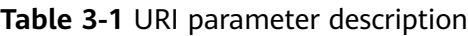

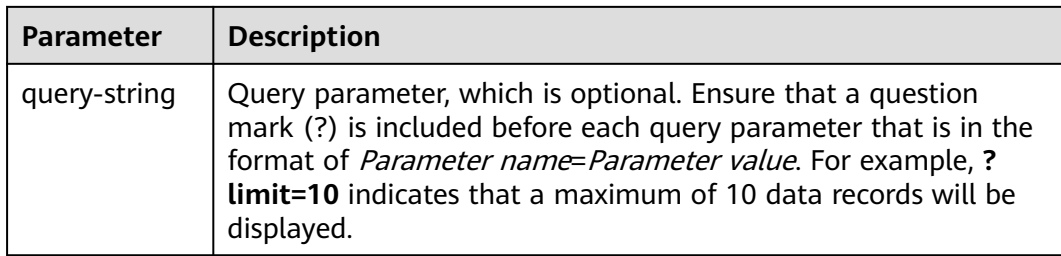

For example, to obtain an IAM token in the **UAE-Abu Dhabi** region, obtain the endpoint of IAM (**iam.ae-ad-1.myhuaweicloud.com**) for this region and the **resource-path** (**/v3/auth/tokens**) in the URI of the API used to **[obtain a user](https://support.huaweicloud.com/intl/en-us/ae-ad-1-api-iam/en-us_topic_0057845583.html) [token](https://support.huaweicloud.com/intl/en-us/ae-ad-1-api-iam/en-us_topic_0057845583.html)**. Then, construct the URI as follows:

https://iam.ae-ad-1.myhuaweicloud.com/v3/auth/tokens

#### **Figure 3-1** Example URI

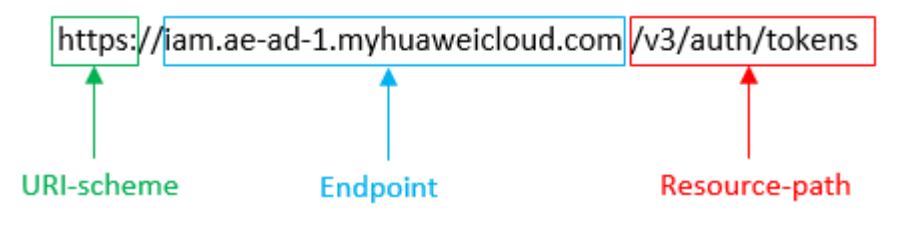

#### $\Box$  Note

To simplify the URI display in this document, each API is provided only with a **resourcepath** and a request method. The **URI-scheme** of all APIs is **HTTPS**, and the endpoints of all APIs in the same region are identical.

#### **Request Methods**

The HTTP protocol defines the following request methods that can be used to send a request to the server.

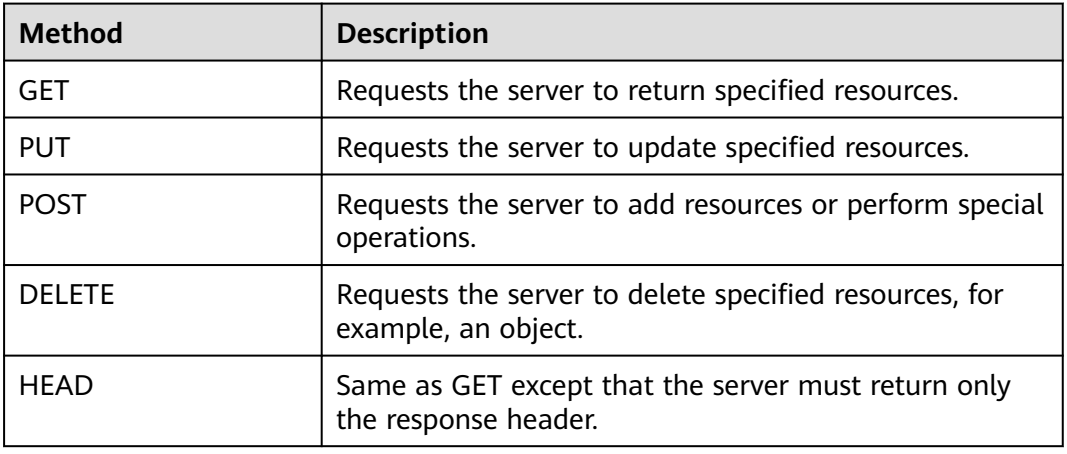

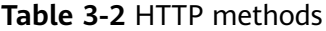

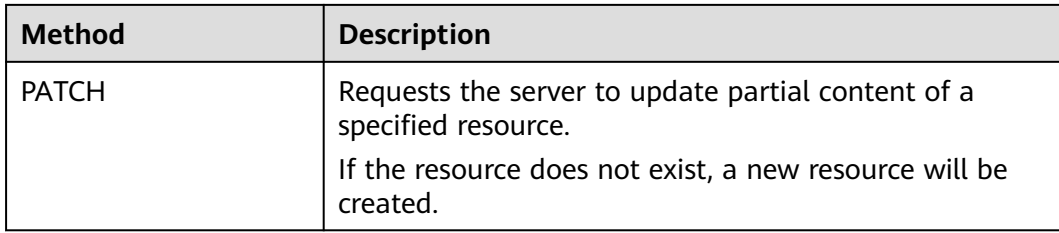

For example, in the case of the API used to **[obtain a user token](https://support.huaweicloud.com/intl/en-us/ae-ad-1-api-iam/en-us_topic_0057845583.html)**, the request method is **POST**. The request is as follows:

POST https://iam.ae-ad-1.myhuaweicloud.com/v3/auth/tokens

#### **Request Header**

You can also add additional header fields to a request, such as the fields required by a specified URI or HTTP method. For example, to request for the authentication information, add **Content-Type**, which specifies the request body type.

**Table 3-3** lists common request header fields.

| <b>Name</b> | <b>Description</b>                                                                                                    | <b>Mandatory</b>                                                      | <b>Example</b>                           |
|-------------|----------------------------------------------------------------------------------------------------|-----------------------------------------------------------------------|------------------------------------------|
| Host        | Specifies the server<br>domain name and<br>port number of the<br>resources being<br>requested. The<br>value can be<br>obtained from the<br>URL of the service<br>API. The value is in<br>the format of<br>Hostname:Port<br><i>number.</i> If the port<br>number is not<br>specified, the<br>default port is<br>used. The default<br>port number for<br>HTTPS is 443. | No.<br>This field is<br>mandatory for<br>AK/SK<br>authenticatio<br>n. | code.test.com<br>or<br>code.test.com:443 |

**Table 3-3** Common request headers

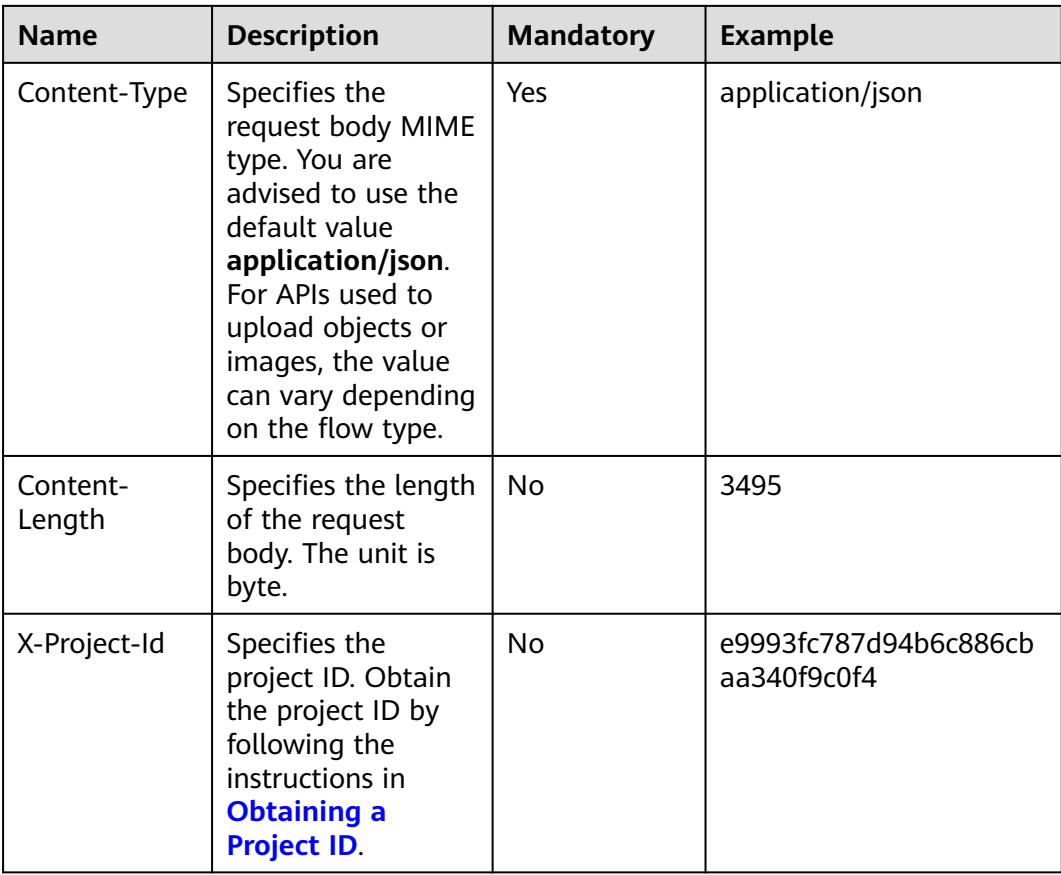

#### $\Box$  Note

In addition to supporting authentication using tokens, APIs support authentication using AK/SK, which uses SDKs to sign a request. During the signature, the **Authorization** (signature authentication) and **X-Sdk-Date** (time when a request is sent) headers are automatically added in the request.

POST https://iam.ae-ad-1.myhuaweicloud.com/v3/auth/tokens Content-Type: application/json

#### **(Optional) Request Body**

This part is optional. The body of a request is often sent in a structured format (for example, JSON or XML) as specified in the **Content-Type** header field. The request body transfers content except the request header.

The request body varies between APIs. Some APIs do not require the request body, such as the APIs requested using the GET and DELETE methods.

In the case of the API used to **[obtain a user token](https://support.huaweicloud.com/intl/en-us/ae-ad-1-api-iam/en-us_topic_0057845583.html)**, the request parameters and parameter description can be obtained from the API request. The following provides an example request with a body included. Replace *username*, domainname, \$ADMIN\_PASS (login password), and xxxxxxxxxxxxxxxxxxxx (project name) with the actual values. Obtain a project name from **[Regions and](https://developer.huaweicloud.com/intl/en-us/endpoint) [Endpoints](https://developer.huaweicloud.com/intl/en-us/endpoint)**.

#### <span id="page-13-0"></span> $\Box$  Note

The **scope** parameter specifies where a token takes effect. You can set **scope** to an account or a project under an account. In the following example, the token takes effect only for the resources in a specified project. For more information about this API, see **[Obtaining a User](https://support.huaweicloud.com/intl/en-us/ae-ad-1-api-iam/en-us_topic_0057845583.html) [Token](https://support.huaweicloud.com/intl/en-us/ae-ad-1-api-iam/en-us_topic_0057845583.html)**.

POST https://iam.ae-ad-1.myhuaweicloud.com/v3/auth/tokens Content-Type: application/json

```
{
   "auth": {
       "identity": {
         "methods": [
            "password"
         ],
          "password": {
             "user": {
              "name": "username",
              "password": "$ADMIN_PASS", //You are advised to store it in ciphertext in the
configuration file or an environment variable and decrypt it when needed to ensure security.
               "domain": {
                 "name": "domainname"
\qquad \qquad \} }
         }
      },
       "scope": {
         "project": {
            .<br>"name": "xxxxxxxxxxxxxxxxxx"
         }
      }
   }
}
```
If all data required for the API request is available, you can send the request to call the API through **[curl](https://curl.haxx.se/)**, **[Postman](https://www.getpostman.com/)**, or coding. In the response to the API used to obtain a user token, **X-Subject-Token** is the desired user token. This token can then be used to authenticate the calling of other APIs.

# **3.2 Authentication**

Requests for calling an API can be authenticated using either of the following methods:

- Token authentication: Requests are authenticated using tokens.
- AK/SK authentication: Requests are encrypted using AK/SK pairs. AK/SK authentication is recommended because it is more secure than token authentication.

#### **Token Authentication**

#### $\Box$  note

The validity period of a token is 24 hours. When using a token for authentication, cache it to prevent frequently calling the IAM API used to obtain a user token.

A token specifies temporary permissions in a computer system. During API authentication using a token, the token is added to requests to get permissions for calling the API. You can obtain a token by calling the **[Obtaining User Token](https://support.huaweicloud.com/intl/en-us/ae-ad-1-api-iam/en-us_topic_0057845583.html)** API.

A cloud service can be deployed as either a project-level service or global service.

- For a project-level service, you need to obtain a project-level token. When you call the API, set **auth.scope** in the request body to **project**.
- For a global service, you need to obtain a global token. When you call the API, set **auth.scope** in the request body to **domain**.

EPS is a global service. When you call the API, set **auth.scope** in the request body to **domain**. For details about how to obtain the user token, see **[Obtaining a User](https://support.huaweicloud.com/intl/en-us/ae-ad-1-api-iam/en-us_topic_0057845583.html) [Token](https://support.huaweicloud.com/intl/en-us/ae-ad-1-api-iam/en-us_topic_0057845583.html)**.

```
{
   "auth": {
      "identity": {
         "methods": [
           "password"
        ],
         "password": {
           "user": {
             "name": "username", // IAM user name
              "password": "********", // IAM user password
              "domain": {
                 "name": "domainname" // Name of an IAM account
\qquad \qquad \} }
        }
      },
       "scope": {
 "domain": {
 "name": "xxxxxxxx" // Tenant name
        }
      }
   }
}
```
After a token is obtained, the **X-Auth-Token** header field must be added to requests to specify the token when calling other APIs. For example, if the token is **ABCDEFJ....**, **X-Auth-Token: ABCDEFJ....** can be added to a request as follows:

POST https://iam.ae-ad-1.myhuaweicloud.com/v3/auth/projects Content-Type: application/json **X-Auth-Token: ABCDEFJ....**

#### **AK/SK Authentication**

#### $\Box$  Note

AK/SK authentication supports API requests with a body not larger than 12 MB. For API requests with a larger body, token authentication is recommended.

In AK/SK authentication, AK/SK is used to sign requests and the signature is then added to the requests for authentication.

- AK: access key ID, which is a unique identifier used in conjunction with a secret access key to sign requests cryptographically.
- SK: secret access key, which is used in conjunction with an AK to sign requests cryptographically. It identifies a request sender and prevents the request from being modified.

In AK/SK authentication, you can use an AK/SK to sign requests based on the signature algorithm or using the signing SDK. For details about how to sign requests and use the signing SDK, see **[API Request Signing Guide](https://support.huaweicloud.com/intl/en-us/devg-apisign/api-sign-provide.html)**.

#### $\Box$  Note

The signing SDK is only used for signing requests and is different from the SDKs provided by services.

# <span id="page-15-0"></span>**3.3 Response**

#### **Status Code**

After sending a request, you will receive a response, including a status code, response header, and response body.

A status code is a group of digits, ranging from 1xx to 5xx. It indicates the status of a request. For more information, see **[Status Code](#page-50-0)**.

For example, if status code **201** is returned for calling the API used to **[obtain a](https://support.huaweicloud.com/intl/en-us/ae-ad-1-api-iam/en-us_topic_0057845583.html) [user token](https://support.huaweicloud.com/intl/en-us/ae-ad-1-api-iam/en-us_topic_0057845583.html)**, the request is successful.

#### **Response Header**

Similar to a request, a response also has a header, for example, **Content-Type**.

**Figure 3-2** shows the response header fields for the API used to **[obtain a user](https://support.huaweicloud.com/intl/en-us/ae-ad-1-api-iam/en-us_topic_0057845583.html) [token](https://support.huaweicloud.com/intl/en-us/ae-ad-1-api-iam/en-us_topic_0057845583.html)**. The **X-Subject-Token** header field is the desired user token. This token can then be used to authenticate the calling of other APIs.

#### $\Box$  Note

For security purposes, you are advised to set the token in ciphertext in configuration files or environment variables and decrypt it when using it.

**Figure 3-2** Header fields of the response to the request for obtaining a user token

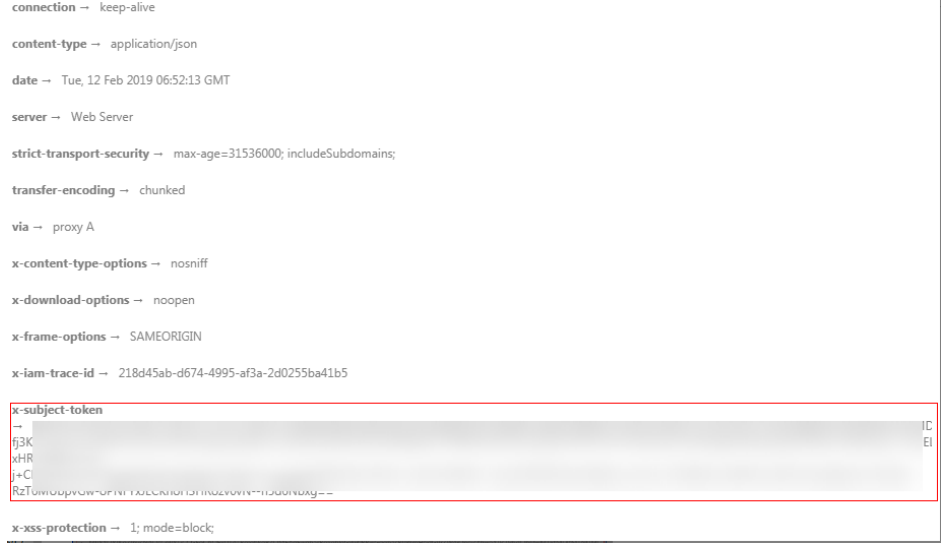

#### **(Optional) Response Body**

The body of a response is often returned in a structured format (for example, JSON or XML) as specified in the **Content-Type** header field. The response body transfers content except the response header.

The following is part of the response body for the API used to **[obtain a user](https://support.huaweicloud.com/intl/en-us/ae-ad-1-api-iam/en-us_topic_0057845583.html) [token](https://support.huaweicloud.com/intl/en-us/ae-ad-1-api-iam/en-us_topic_0057845583.html)**.

```
{
   "token": {
      "expires_at": "2019-02-13T06:52:13.855000Z",
      "methods": [
         "password"
\qquad \qquad ],
 "catalog": [
         {
            "endpoints": [
               {
                  "region_id": "az-01",
......
```
If an error occurs during API calling, an error code and a message will be displayed. The following shows an error response body.

```
{
   "error_msg": "The request message format is invalid.",
   "error_code": "IMG.0001"
}
```
In the response body, **error\_code** is an error code, and **error\_msg** provides information about the error.

# **4 Getting Started**

<span id="page-17-0"></span>This section describes how to create an enterprise project by invoking the API of EPS.

#### $\Box$  Note

The validity period of a token obtained from IAM is 24 hours. If you want to use a token for authentication, cache it to avoid frequently calling the IAM API.

#### **Involved APIs**

To use token authentication, you need to obtain a token and add **X-Auth-Token** to the request header of API calls.

- API for obtaining tokens from IAM
- API for creating an enterprise project

#### **Procedure**

- 1. Obtain the token. For details, see **[Authentication](#page-13-0)**.
- 2. Send POST https://EPS Endpoint/v1.0/enterprise-projects.

Add **Content-Type** and **X-Auth-Token** to the request header.

Specify the following parameters in the request body:

```
 "name":"enterprise_project1",
 "description": "description"
```
If the request is responded, **enterprise\_project** is returned.

If the request fails, an error code and error information are returned. For details, see **[Error Code Description](#page-51-0)**.

#### $\Box$  Note

{

}

For details about the elements and return values of response messages, see section **[Creating an Enterprise Projects](#page-25-0)**.

# <span id="page-18-0"></span>**5 Enterprise Project Management APIs**

# **5.1 Querying Version Information**

## **5.1.1 Querying All API Versions**

#### **Function**

This API is used to query the versions of EPS APIs.

#### **URI**

GET /

#### **Request**

Example request

**GET https://{**EPS endpoint**}/**

#### $\Box$  Note

You can obtain the EPS service endpoint at **[Regions and Endpoints](https://developer.huaweicloud.com/intl/en-us/endpoint?all)**. Before calling an EPS API, you must obtain the domain-level token. For details, see **[Obtaining the Domain-Level Token](#page-57-0)**.

#### **Response**

Parameter description

#### **Table 5-1** Parameter in the response

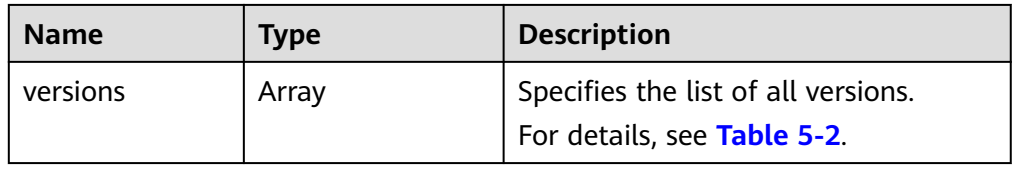

#### <span id="page-19-0"></span>● **versions** field data structure

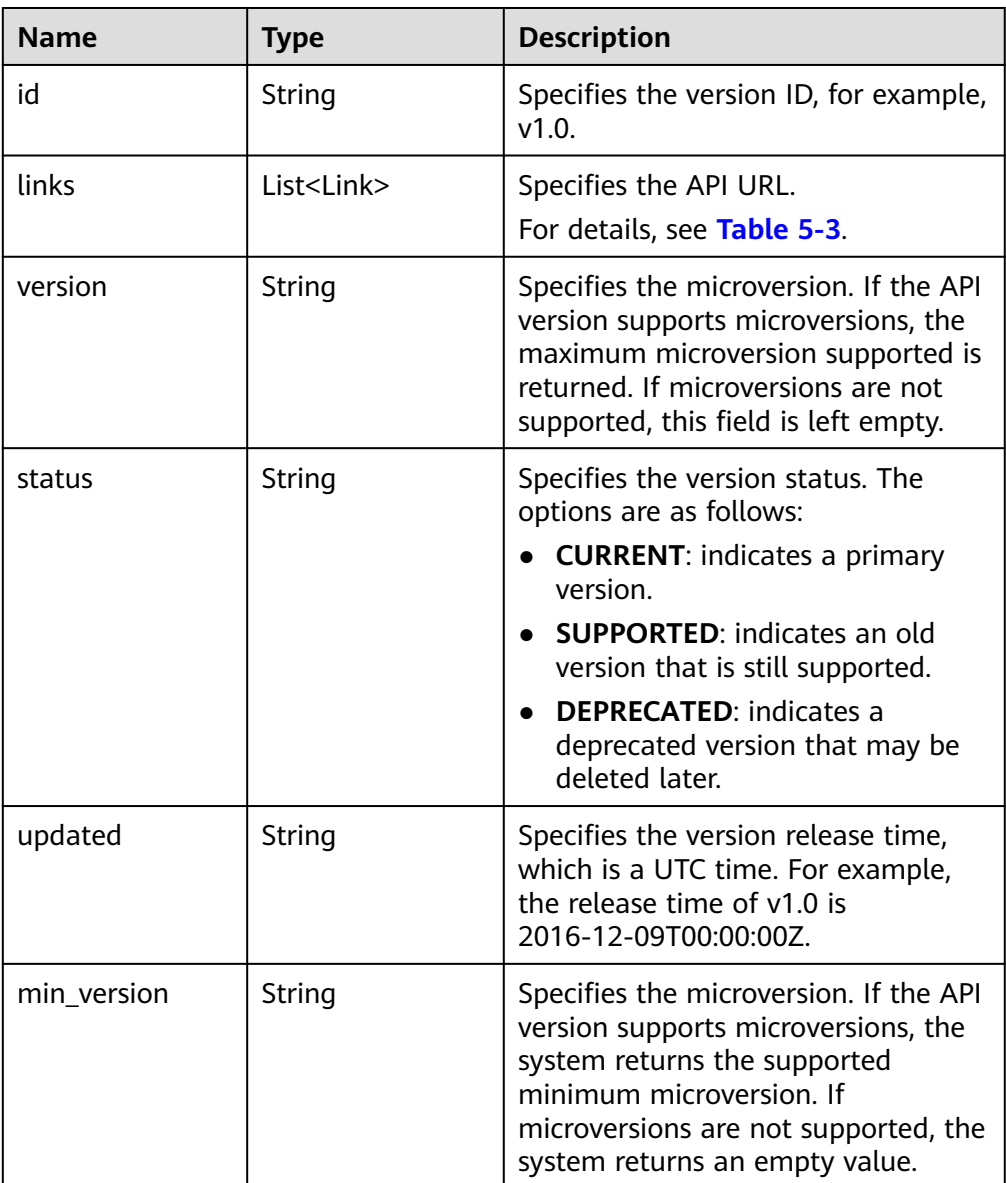

#### **Table 5-2** versions field data structure

#### ● **Link** field data structure

**Table 5-3** Link field data structure

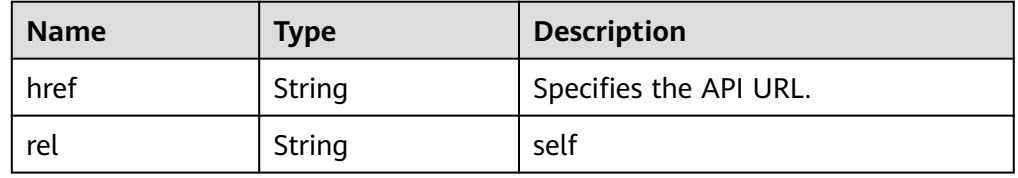

● Example response

{

"versions": [

```
 {
         "id": "v1.0",
         "links": [
           {
               "rel": "self",
              "href": "https://API URL/v1.0"
           }
\qquad \qquad \Box "version": "",
         "status": "CURRENT",
         "updated": "2016-12-09T00:00:00Z",
         "min_version": ""
      }
  ]
```
#### **Status Codes**

For details, see **[Status Code](#page-50-0)**.

}

#### **Error Codes**

For details, see **[Error Codes](#page-51-0)**.

### **5.1.2 Querying Details About an API Version**

#### **Function**

This API is used to query details about an API version.

#### **URI**

GET /{api\_version}

#### **Request**

Parameter description

**Table 5-4** Parameter in the request

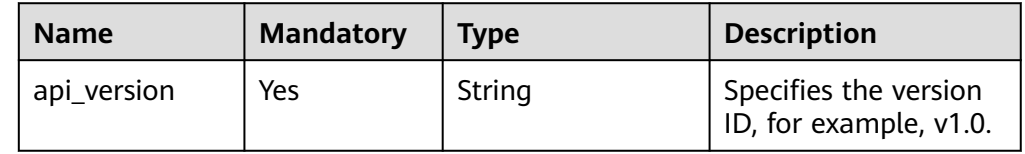

● Example request **GET https://{**EPS endpoint**}/v1.0**

#### **Response**

Parameter description

#### **Table 5-5** Parameter in the response

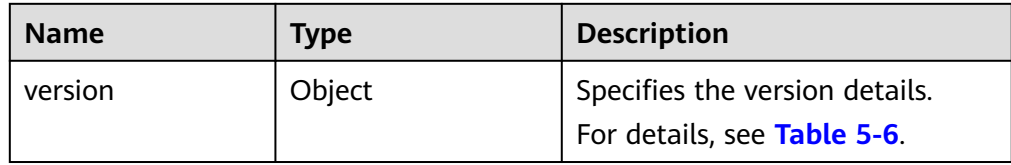

#### ● **versions** field data structure

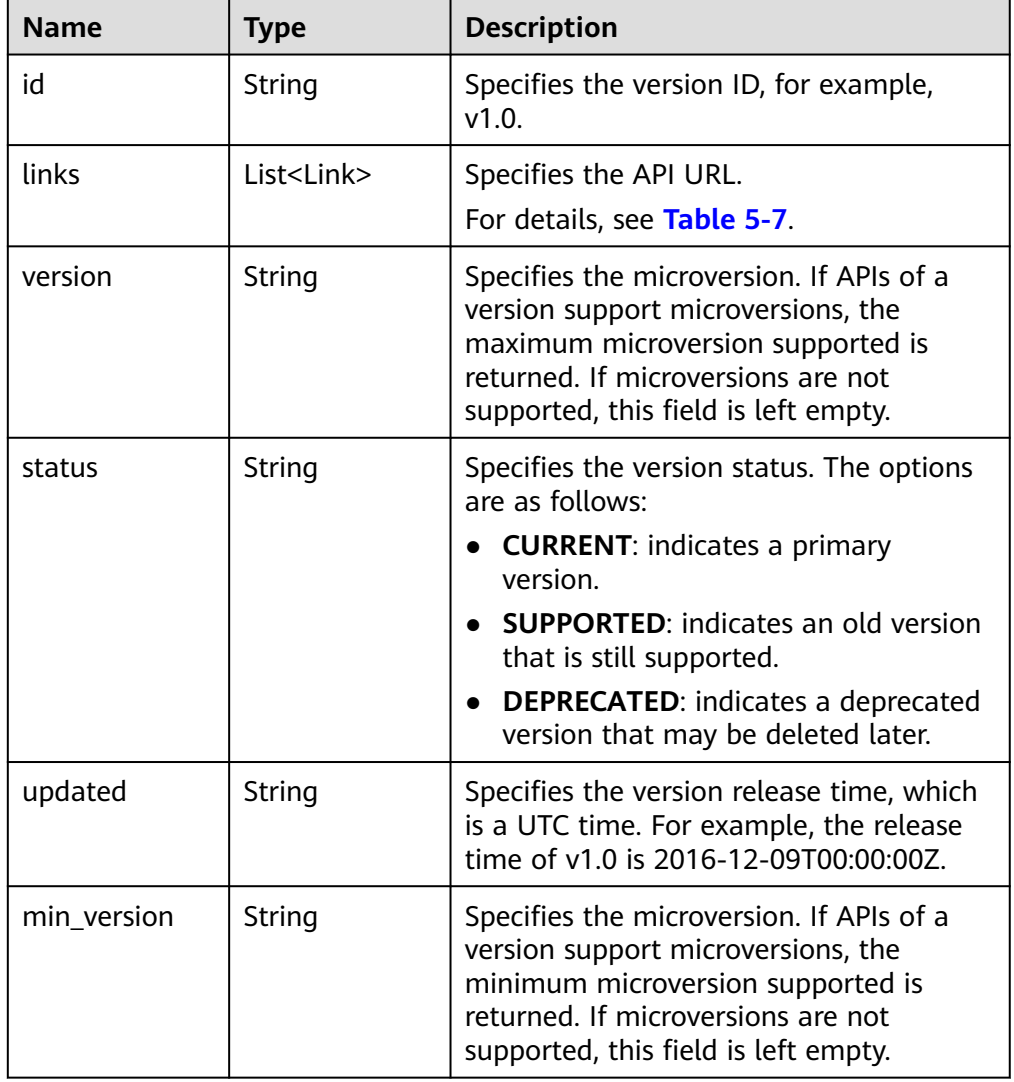

#### **Table 5-6** versions field data structure description

● **Link** field data structure

#### **Table 5-7** Link field data structure

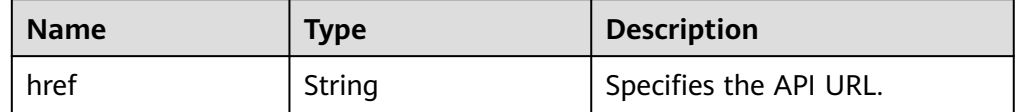

<span id="page-22-0"></span>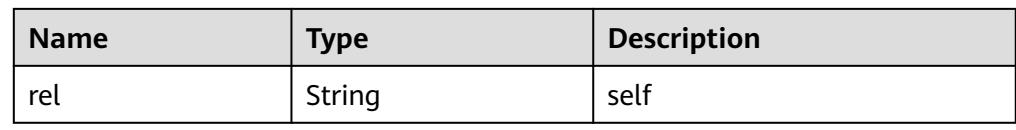

Example response

```
{
    "version": {
       "id": "v1.0",
       "links": [
          {
             "rel": "self",
            "href": "https://API URL/v1.0"
         }
\qquad \qquad ],
 "version": "",
       "status": "CURRENT",
       "updated": "2016-12-09T00:00:00Z",
      "" "min_version":
    }
}
```
#### **Status Codes**

For details, see **[Status Code](#page-50-0)**.

#### **Error Codes**

For details, see **[Error Codes](#page-51-0)**.

# **5.2 Enterprise Project Management**

### **5.2.1 Querying the Enterprise Project List**

#### **Function**

This API is used to query the list of enterprise projects that can be managed by a user. The user can add resources to an enterprise project in the list.

#### **URI**

GET /v1.0/enterprise-projects

#### **Request**

Parameter description

| <b>Name</b> | <b>Mandator</b><br>y | <b>Type</b> | Loca<br>tion | <b>Description</b>                                                                                                    |
|-------------|----------------------|-------------|--------------|----------------------------------------------------------------------------------------------------|
| id          | No                   | String      | quer<br>y    | Specifies the ID of an<br>enterprise project. The<br>value 0 indicates enterprise<br>project default.                                                                                                |
| limit       | No                   | Interger    | quer<br>y    | Specifies the number of<br>records to be queried. The<br>default value is 1000. The<br>maximum value is 1000,<br>and the minimum value is<br>1.                                                      |
| name        | No                   | String      | quer<br>y    | Specifies the enterprise<br>project name. Fuzzy search<br>is supported.                                                                                                    |
| offset      | No                   | Interger    | quer<br>y    | Specifies the index<br>position, which starts from<br>the next data record<br>specified by offset. The<br>value must be a number<br>and cannot be a negative<br>number. The default value<br>$is0$ . |
| sort_dir    | No                   | String      | quer<br>y    | Specifies the result sorting<br>order. The default value is<br>desc.                                                                                                    |
|             |                      |             |              | desc: Results are sorted<br>in descending order.                                                                                                    |
|             |                      |             |              | asc: Results are sorted<br>in ascending order.                                                                                                    |
| sort_key    | No                   | String      | quer<br>y    | Specifies the keyword by<br>which the results to return<br>are sorted. Keywords such<br>as updated_at are<br>supported. By default, the<br>keyword created_at is<br>used.                            |
| status      | No                   | Integer     | quer<br>у    | Specifies the enterprise<br>project status.<br>1: The enterprise project<br>is enabled.                                                                                                    |
|             |                      |             |              | 2: The enterprise project<br>is disabled.                                                                                                    |

**Table 5-8** Parameters in the request

#### ● Example request

GET https://{EPS endpoint}/v1.0/enterprise-projects?name=prise\_pro

#### **Response**

● Parameter description

#### **Table 5-9** Parameters in the response

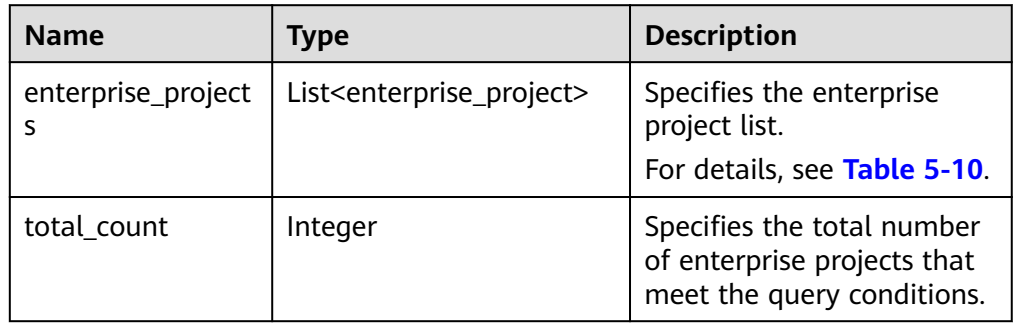

#### ● **enterprise\_project** field data structure

**Table 5-10** enterprise\_project field data structure description

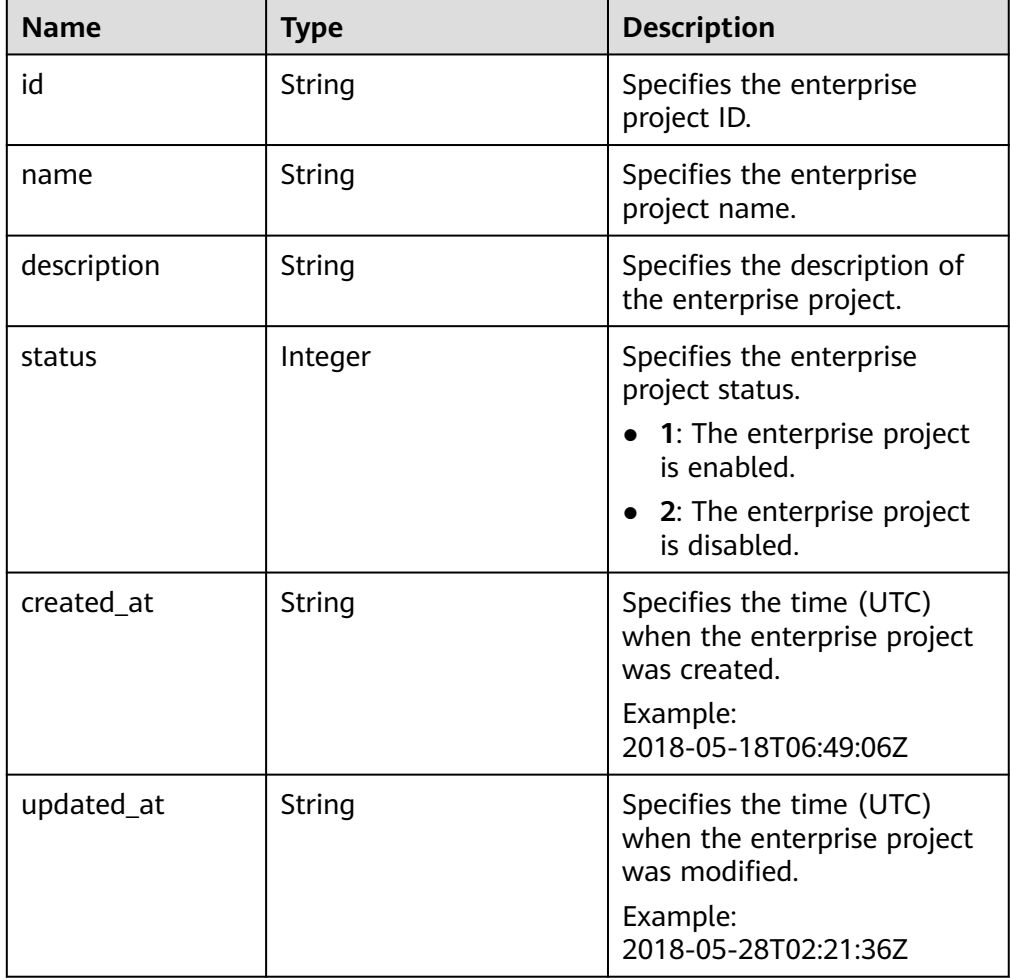

#### <span id="page-25-0"></span>● Example response

```
{
   "enterprise_projects": [
      {
        "id": "6fbcf2f3-3164-4d32-9a3e-a8886dc38c24",
 "name": "auto_test",
 "description": "hello world!",
         "status": 1,
         "created_at": "2018-05-18T06:49:06Z",
         "updated_at": "2018-05-28T02:21:36Z"
      }
   ],
    "total_count": 1
}
```
#### **Status Codes**

For details, see **[Status Code](#page-50-0)**.

#### **Error Codes**

For details, see **[Error Codes](#page-51-0)**.

### **5.2.2 Creating an Enterprise Project**

#### **Function**

This API is used to create an enterprise project.

#### **URI**

POST /v1.0/enterprise-projects

#### **Request**

● Parameter description

**Table 5-11** Parameters in the request

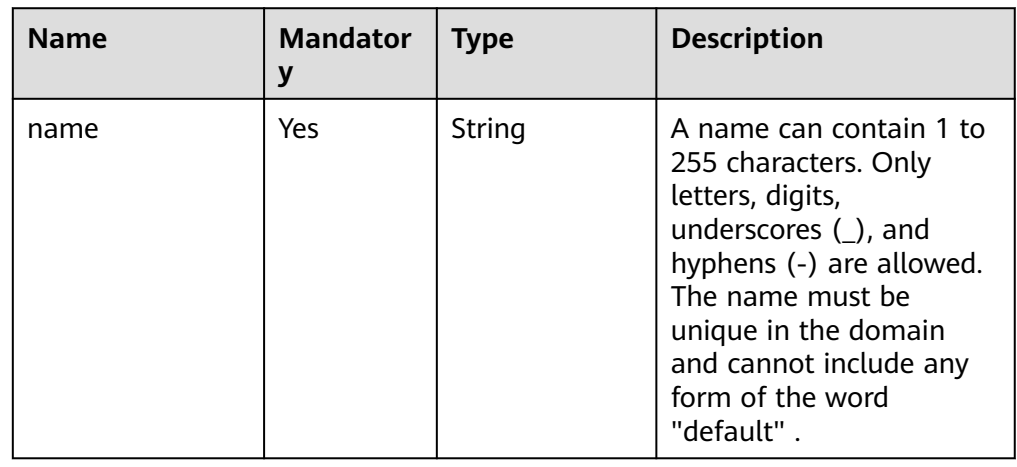

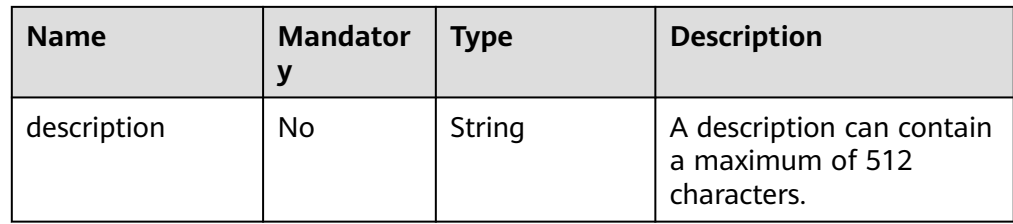

#### ● Example request

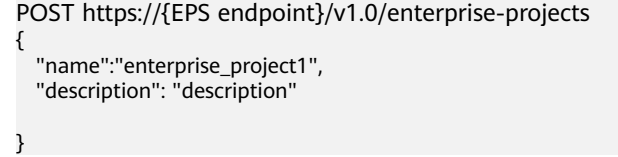

#### **Response**

● Parameter description

**Table 5-12** Parameter in the response

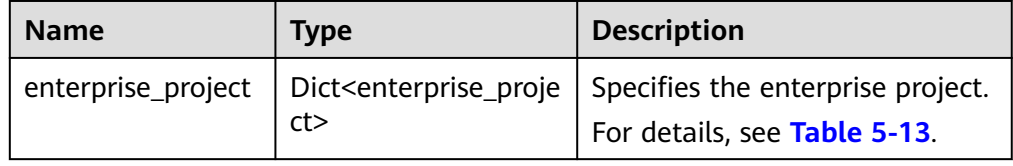

● **enterprise\_project** data structure

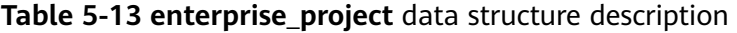

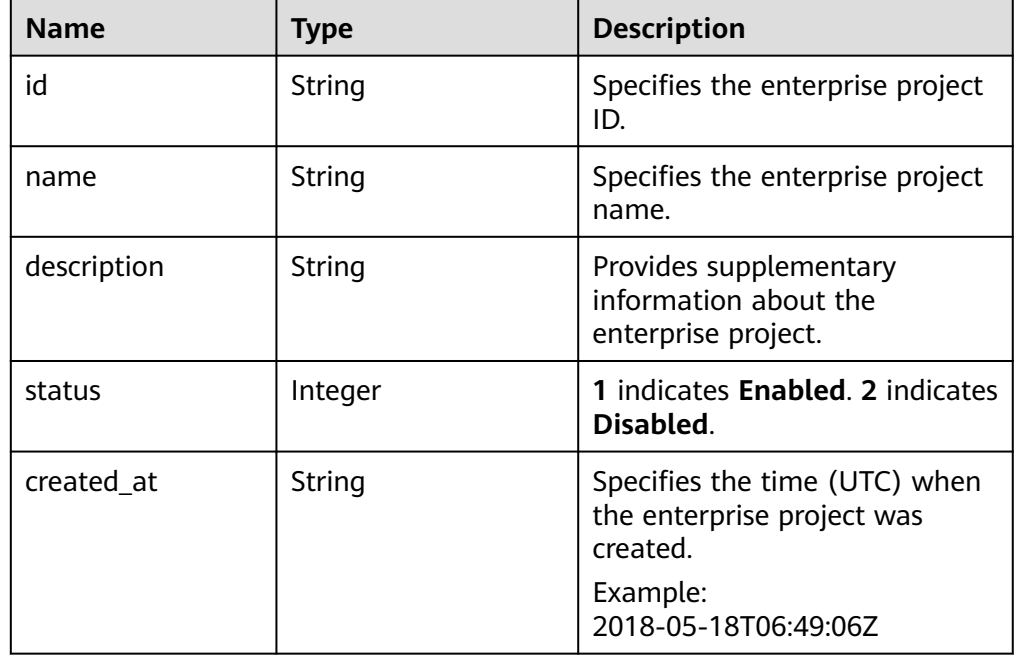

<span id="page-27-0"></span>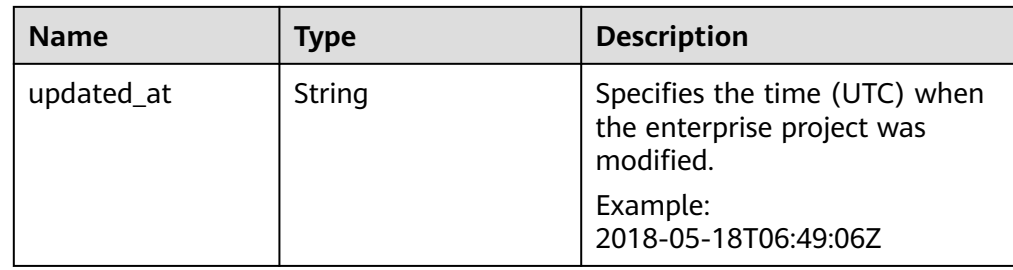

```
Example response
{
```

```
 "enterprise_project": {
   "id": "5aa119a8-d25b-45a7-8d1b-88e127885635",
   "name": "enterprise_project1",
   "description": "description",
   "status": 1,
   "created_at": "2016-03-28T00:00:00Z",
   "updated_at": "2016-03-28T00:00:00Z"
 }
```
#### **Status Codes**

For details, see **[Status Code](#page-50-0)**.

}

#### **Error Codes**

For details, see **[Error Codes](#page-51-0)**.

## **5.2.3 Querying Details About a Specified Enterprise Project**

#### **Function**

This API is used to query details about a specified enterprise project.

#### **URI**

GET /v1.0/enterprise-projects/{enterprise\_project\_id}

For detailed about the parameters, see **Table 5-14**.

#### **Table 5-14** Parameter in the URI

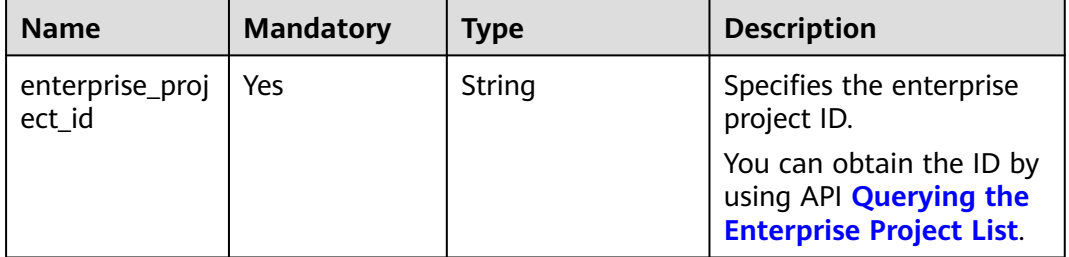

#### **Request**

● Example request GET https://{EPS endpoint}/v1.0/enterprise-projects/5aa119a8 d25b-45a7-8d1b-88e127885635

#### **Response**

● Parameter description

**Table 5-15** Parameter in the response

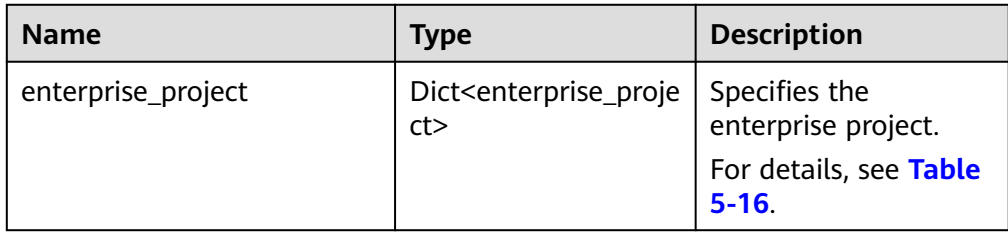

● **enterprise\_project** field data structure

**Table 5-16 enterprise\_project** field data structure description

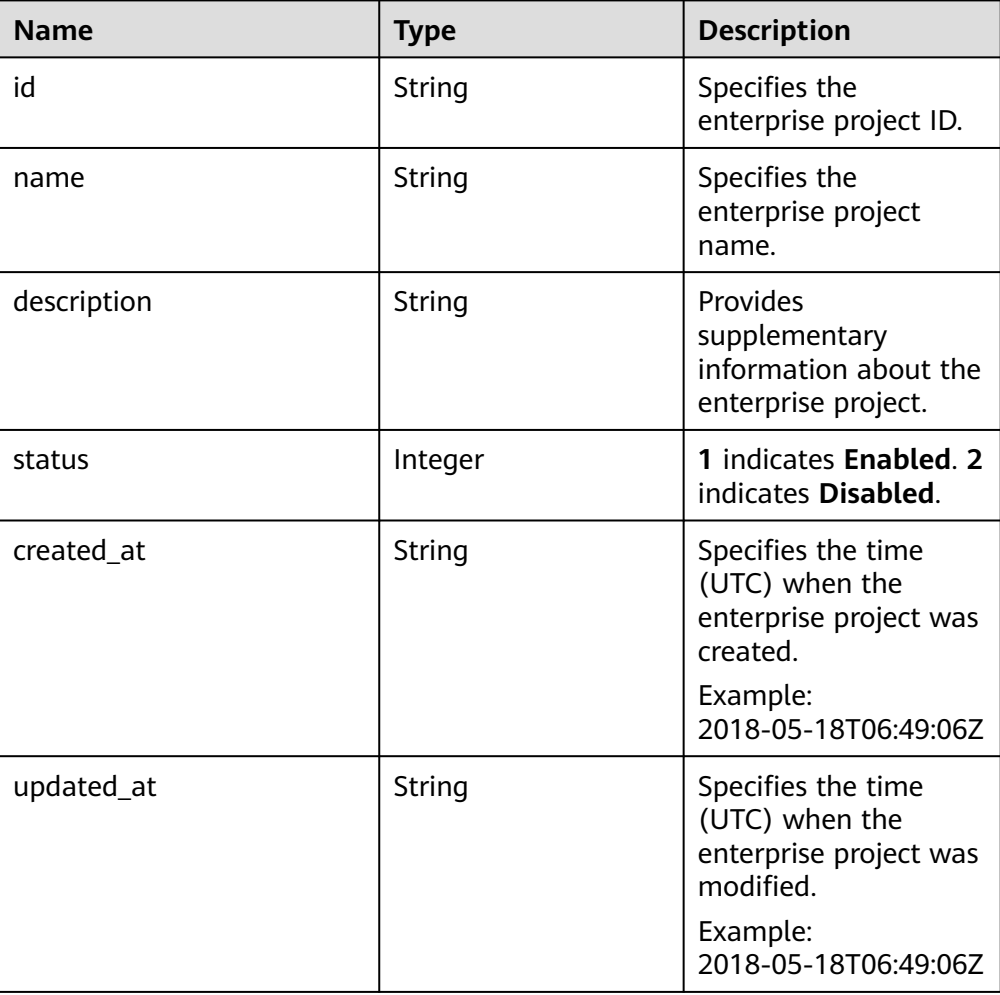

```
● Example response
     {
         "enterprise_project": {
           "id": "5aa119a8-d25b-45a7-8d1b-88e127885635",
           "name": "enterprise_project1",
           "description": "description",
           "status": 1,
           "created_at": "2016-03-28T00:00:00Z",
           "updated_at": "2016-03-28T00:00:00Z"
        }
     }
```
#### **Status Codes**

For details, see **[Status Code](#page-50-0)**.

#### **Error Codes**

For details, see **[Error Codes](#page-51-0)**.

### **5.2.4 Modifying an Enterprise Project**

#### **Function**

This API is used to modify an enterprise project. Only the enterprise project name and description can be modified.

#### **URI**

PUT /v1.0/enterprise-projects/{enterprise\_project\_id}

For detailed about the parameters, see **Table 5-17**.

**Table 5-17** Parameter in the URI

| <b>Name</b>               | <b>Mandatory</b> | <b>Type</b> | <b>Description</b>                                                                                        |
|---------------------------|------------------|-------------|----------------------------------------------------------------------------------------------------|
| enterprise_project_<br>id | Yes              | String      | Specifies the<br>enterprise project ID.<br>The enterprise project<br>whose ID is 0 cannot<br>be modified. |
|                           |                  |             | You can obtain the ID<br>by using API <b>Querying</b><br>the Enterprise Project<br>List.                  |

#### **Request**

Parameter description

| <b>Name</b> | <b>Mandatory</b> | <b>Type</b> | <b>Description</b>                                                                                                    |
|-------------|------------------|-------------|----------------------------------------------------------------------------------------------------|
| name        | Yes.             | String      | A name can contain 1 to<br>255 characters. Only<br>letters, digits, underscores<br>$(\_)$ , and hyphens $(\_)$ are<br>allowed. The name must<br>be unique in the domain<br>and cannot include any<br>form of the word<br>"default". |
| description | No.              | String      | A description can contain<br>a maximum of 512<br>characters.                                                                                                    |
| type        | No.              | String      | Specifies the enterprise<br>project type.                                                                                                    |

**Table 5-18** Parameters in the request

#### ● Example request

}

PUT https://{EPS endpoint}/v1.0/enterprise-projects/{enterprise\_project\_id}

{ "name":"enterprise\_project1", "description": "description"

#### **Response**

● Parameter description

#### **Table 5-19** Parameter in the response

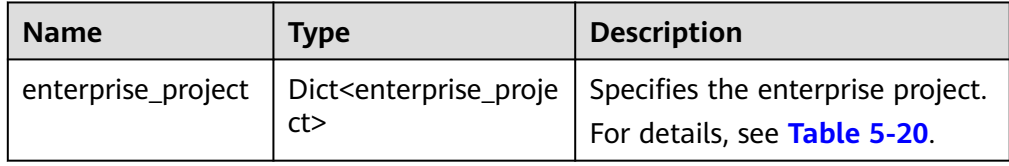

● **enterprise\_project** data structure

**Table 5-20 enterprise\_project** data structure description

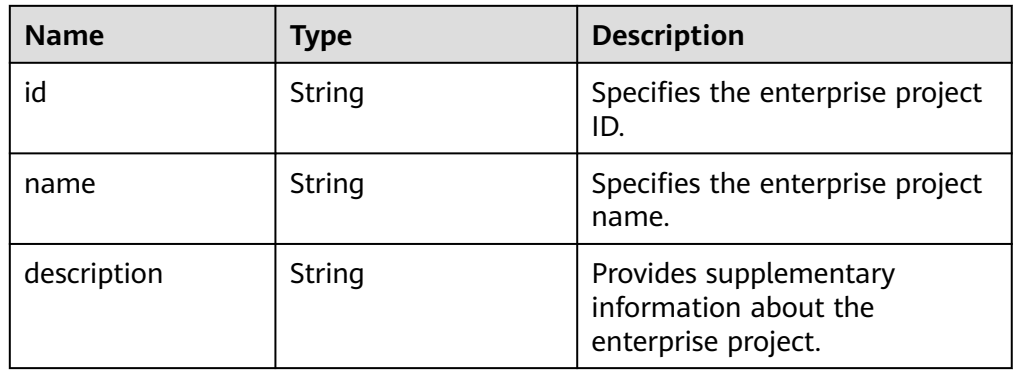

<span id="page-31-0"></span>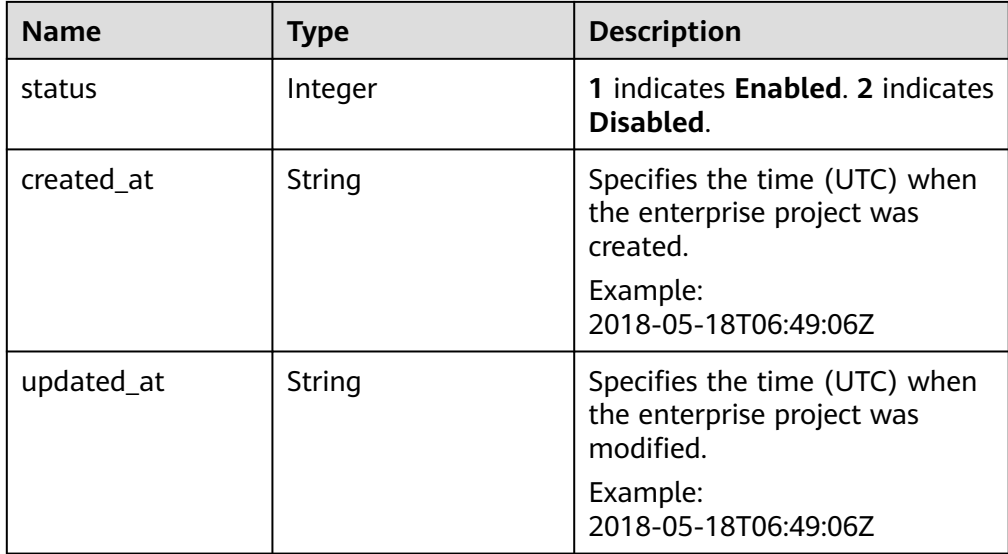

#### Example response

```
{
   "enterprise_project": {
      "id": "5aa119a8-d25b-45a7-8d1b-88e127885635",
      "name": "enterprise_project1",
      "description": "description",
      "status": 1,
      "created_at": "2016-03-28T00:00:00Z",
      "updated_at": "2016-03-28T00:00:00Z"
   }
}
```
#### **Status Codes**

For details, see **[Status Code](#page-50-0)**.

#### **Error Codes**

For details, see **[Error Codes](#page-51-0)**.

### **5.2.5 Enabling or Disabling an Enterprise Project**

#### **Function**

This API is used to enable or disable an enterprise project.

#### **URI**

POST /v1.0/enterprise-projects/{enterprise\_project\_id}/action For detailed about the parameters, see **[Table 5-21](#page-32-0)**.

| <b>Name</b>               | <b>Mandatory</b> | <b>Type</b> | <b>Description</b>                                                                                     |
|---------------------------|------------------|-------------|----------------------------------------------------------------------------------------------------|
| enterprise_projec<br>t id | Yes              | String      | Specifies the enterprise<br>project ID. The enterprise<br>project whose ID is 0<br>cannot be modified. |
|                           |                  |             | You can obtain the ID by<br>using API <b>Querying the</b><br><b>Enterprise Project List.</b>           |

<span id="page-32-0"></span>**Table 5-21** Parameter in the URI

#### **Request**

Parameter description

#### **Table 5-22** Parameter in the request

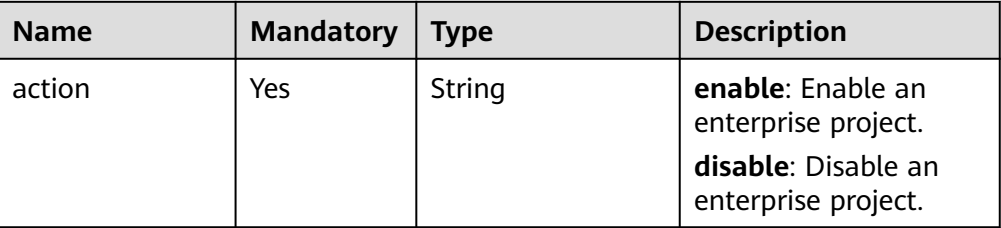

**Example request** POST https://{EPS endpoint}/v1.0/enterprise-projects/{enterprise\_project\_id}/action { "action":"enable" }

#### **Response**

None

#### **Status Codes**

For details, see **[Status Code](#page-50-0)**.

#### **Error Codes**

For details, see **[Error Codes](#page-51-0)**.

# **5.2.6 Querying Enterprise Project Quota**

#### **Function**

This API is used to query the enterprise project quota.

#### **URI**

GET /v1.0/enterprise-projects/quotas

#### **Request**

Example request

GET https://{EPS endpoint}/v1.0/enterprise-projects/quotas

#### **Response**

● Parameter description

#### **Table 5-23** Parameter in the response

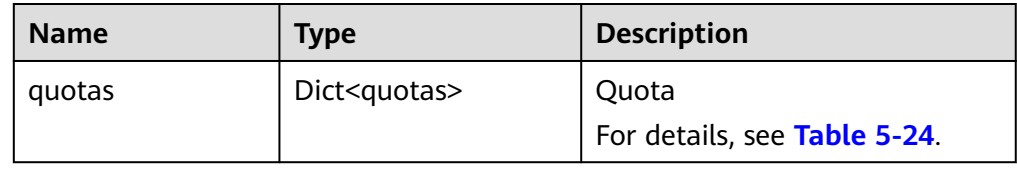

● **quotas** field data structure

#### **Table 5-24 quotas** field data structure description

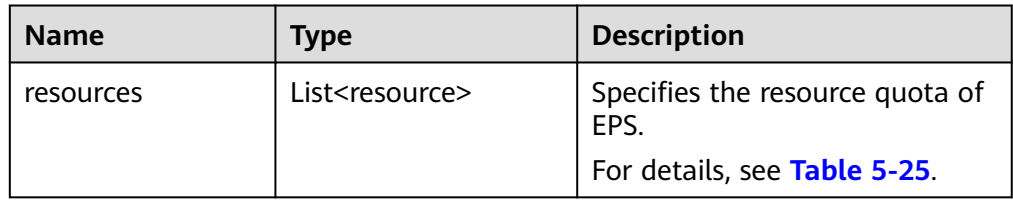

● **resource** field data structure

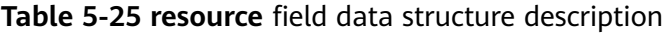

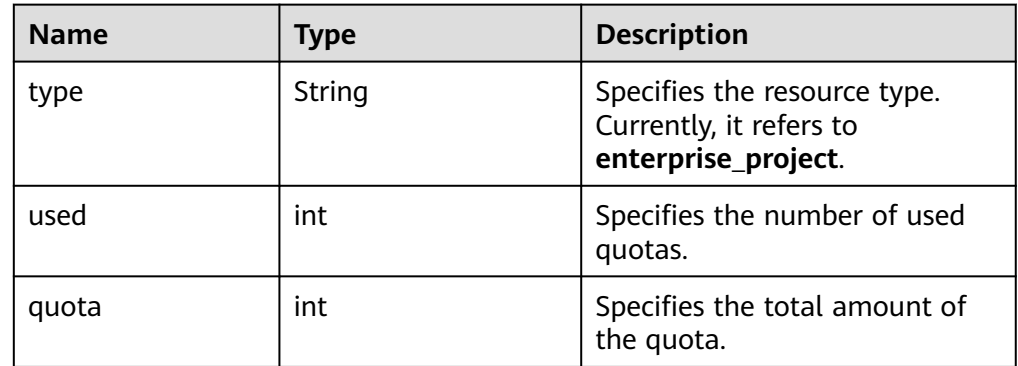

Example response

```
{
   "quotas": {
     "resources": [
       {
 "type": "enterprise_project",
 "used": 3,
 "quota": 100
       }
   \, ]
  }
}
```
#### <span id="page-34-0"></span>**Status Codes**

For details, see **[Status Code](#page-50-0)**.

#### **Error Codes**

For details, see **[Error Codes](#page-51-0)**.

### **5.2.7 Querying Resources Added to an Enterprise Project**

#### **Function**

This API is used to query details about resources added to an enterprise project.

#### **URI**

POST /v1.0/enterprise-projects/{enterprise\_project\_id}/resources/filter

For detailed about the parameters, see **Table 5-26**.

**Table 5-26** Parameter in the URI

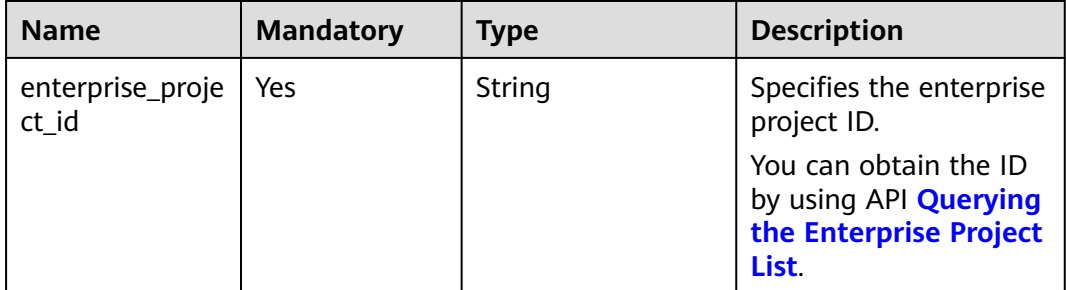

#### **Request**

● Parameter description

#### **Table 5-27** Parameters in the request

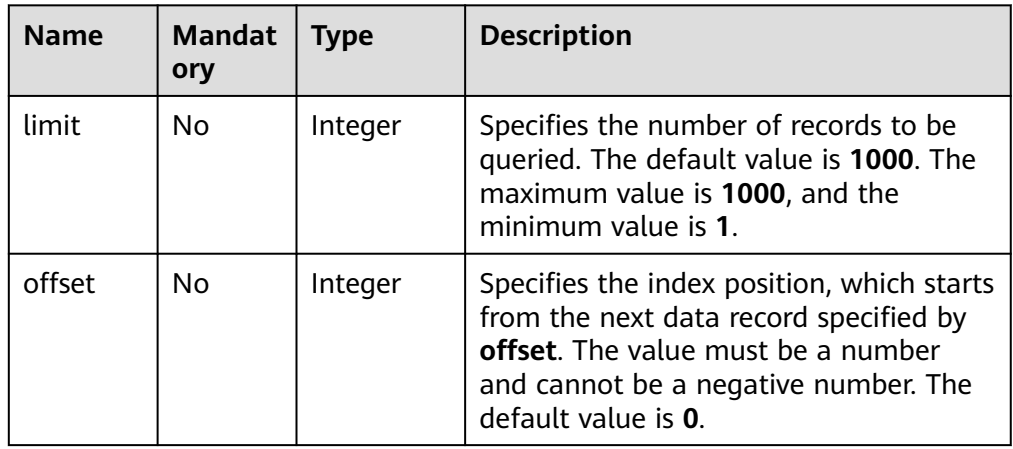

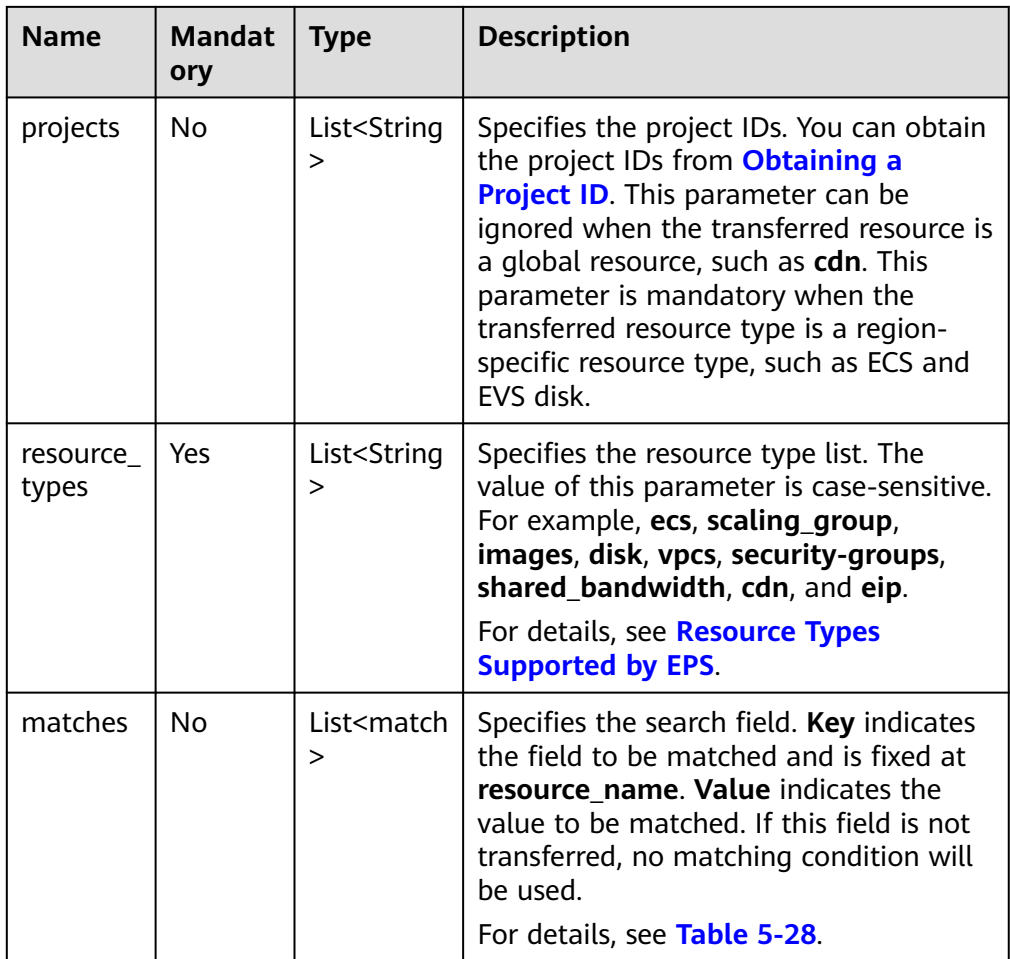

#### ● **Match** field data structure

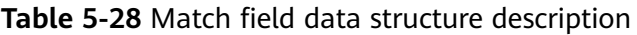

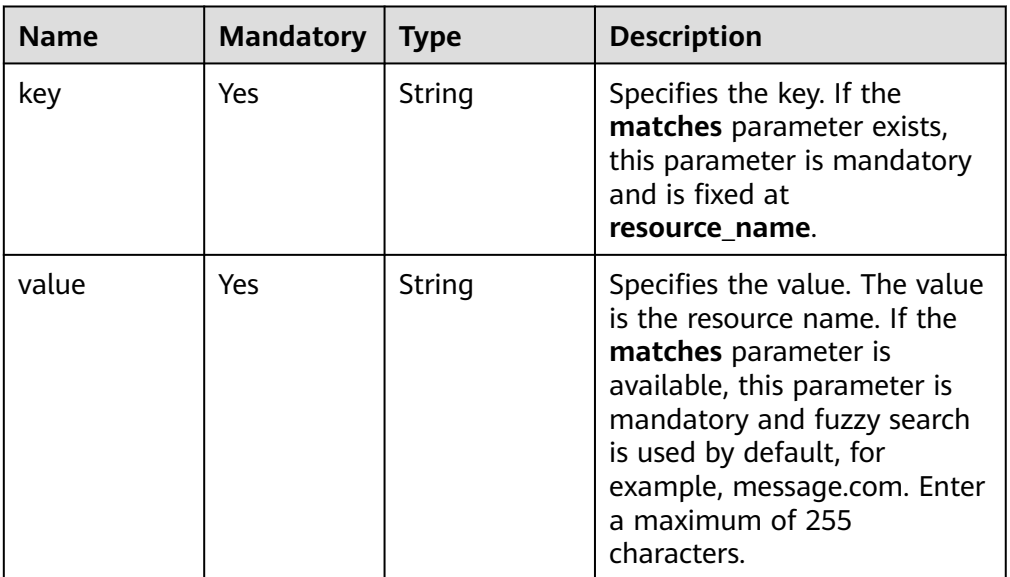

#### ● Example request

{

}

POST https://{EPS endpoint}/v1.0/enterprise-projects/{enterprise\_project\_id}/resources/filter

```
 "projects": [
     "e1eb7c40cbea4c8389cde527594a306d",
     "2345d321da864d6faf2e762647e19f96"
 ],
 "resource_types": [
 "disk"
 ],
 "offset": 0,
 "limit": 10,
   "matches": [
      {
        "key": "resource_name",
        "value": "lhj"
     }
  ]
```
#### **Response**

● Parameter description

#### **Table 5-29** Parameters in the response

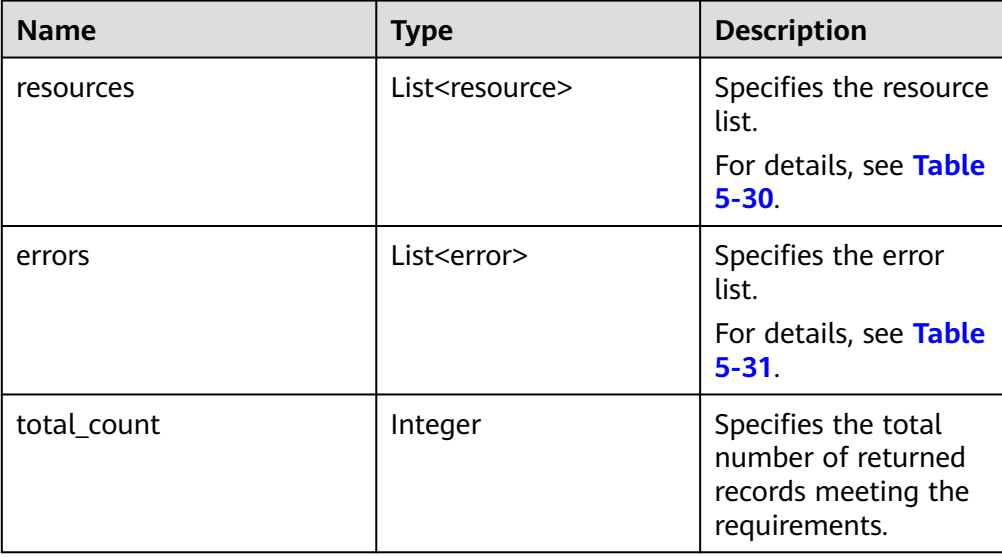

#### **Resource** field data structure

**Table 5-30** Resource field data structure description

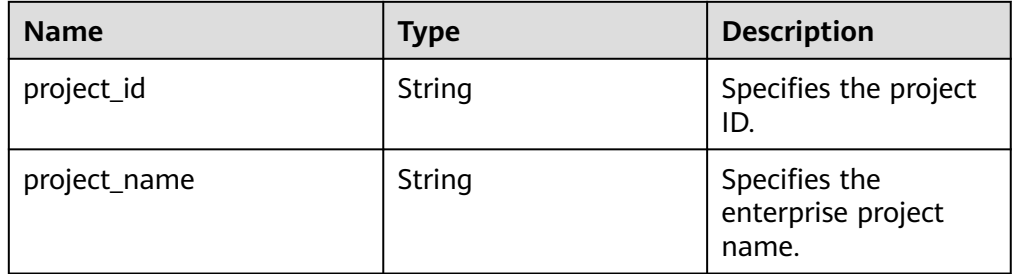

<span id="page-37-0"></span>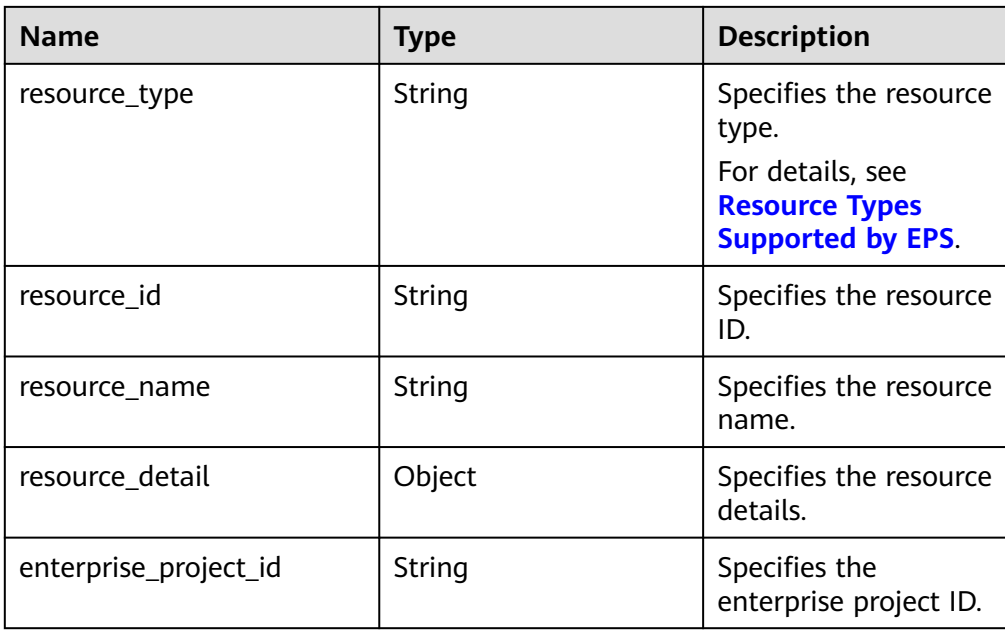

#### **Error** field data structure

#### **Table 5-31** Error field data structure description

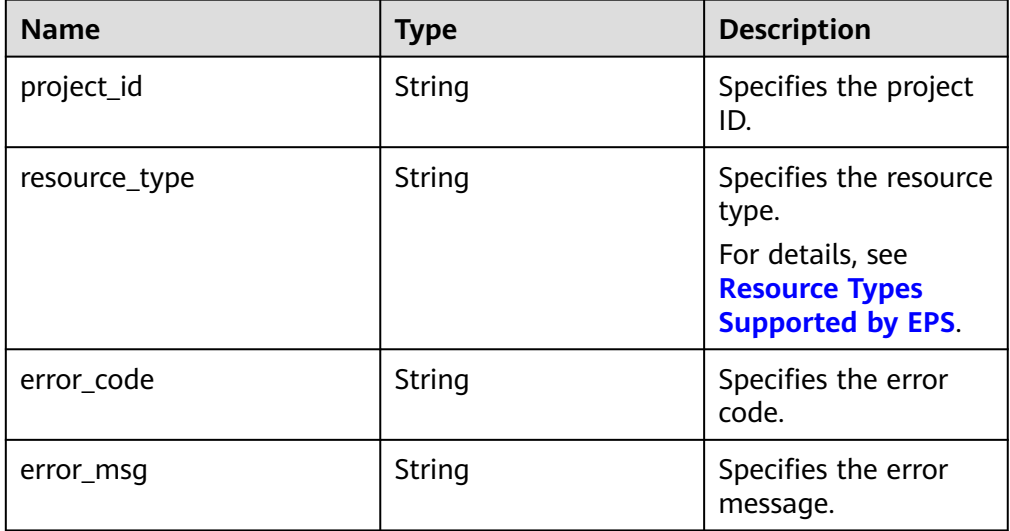

#### ● Example response

{

```
 "resources": [
     {
 "project_id": "e1eb7c40cbea4c8389cde527594a306d",
"project_name": "XXXX", //Project name
 "resource_type": "disk",
 "resource_id": "b621f5ae-b5c1-49d7-a660-752c445434b4",
 "resource_name": "lhj1-volume-0001",
 "resource_detail": null,
       "enterprise_project_id": "0"
     },
     {
       "project_id": "e1eb7c40cbea4c8389cde527594a306d",
"project_name": "XXXX",    //Project name
 "resource_type": "disk",
```

```
 "resource_id": "87c9edc9-f66c-48b8-a22f-372b2e22d579",
       "resource_name": "lhj2-volume-0002",
       "resource_detail": null,
      "enterprise_project_id": "0"
   }
 ],
 "errors": [],
 "total_count": 2
```
#### **Status Codes**

For details, see **[Status Code](#page-50-0)**.

#### **Error Codes**

For details, see **[Error Codes](#page-51-0)**.

## **5.2.8 Migrating Resources**

}

#### **Function**

This API is used to migrate resources to a target enterprise project.

#### **URI**

POST /v1.0/enterprise-projects/{enterprise\_project\_id}/resources-migrate

For detailed about the parameters, see **Table 5-32**.

**Table 5-32** Parameter in the URI

| <b>Name</b>               | <b>Mandatory</b> | Type   | <b>Description</b>                                                                                            |
|---------------------------|------------------|--------|----------------------------------------------------------------------------------------------------|
| enterprise_proje<br>ct_id | Yes              | String | Specifies the ID of the<br>target enterprise<br>project.                                                      |
|                           |                  |        | You can obtain the ID<br>by using API <b>Querying</b><br>the Enterprise Project<br>List.                      |
|                           |                  |        | If the value of<br>enterprise_project_id<br>is 0, resources are<br>migrated to enterprise<br>project default. |

#### **Request**

● Parameter description

| <b>Name</b>       | <b>Manda</b><br>tory | <b>Type</b> | <b>Description</b>                                                                                                    |
|-------------------|----------------------|-------------|----------------------------------------------------------------------------------------------------|
| project_id        | No.                  | string      | Specifies the project ID. This parameter<br>is mandatory when resource_type is set<br>to a region-level resource.<br>You can obtain the project ID from<br><b>Obtaining a Project ID.</b> |
| resource_typ<br>e | Yes                  | string      | Specifies the resource type.<br>For details, see Resource Types<br><b>Supported by EPS.</b>                                                                                               |
| resource_id       | Yes                  | string      | Specifies the resource ID.<br>For details, see Resource Types<br><b>Supported by EPS.</b>                                                                                                 |
| associated        | No                   | boolea<br>n | Specifies whether associated resources<br>are migrated.<br>The default value is <b>false</b> . Currently,<br>only ECS associated EVS disks and EIPs<br>can be migrated.                   |

<span id="page-39-0"></span>**Table 5-33** Parameters in the request

Example request

POST https://{EPS endpoint}/v1.0/enterprise-projects/{enterprise\_project\_id}/resourcesmigrate

{ "project\_id": "0f02faab61ab497997867b2c9ef193a2", "associated": false, "resource\_type": "eip", "resource\_id": "e220166e-a6b1-4bb4-9abf-950b367212e8"

}

#### **Status Codes**

For details, see **[Status Code](#page-50-0)**.

#### **Error Codes**

For details, see **[Error Codes](#page-51-0)**.

# **5.3 Querying Supported Services**

# **5.3.1 Querying Supported Services**

#### **Function**

You can use this API to query services supported by EPS.

#### **URI**

GET /v1.0/enterprise-projects/providers

**Table 5-34** Query parameters

| <b>Parameter</b> | <b>Mandatory</b> | <b>Type</b> | <b>Description</b>                                                                                                    |
|------------------|------------------|-------------|----------------------------------------------------------------------------------------------------|
| locale           | No.              | String      | Specifies the language.<br>Default value: zh-cn                                                                                                    |
| limit            | No.              | Integer     | Default value: 10, upper limit:<br>200, lower limit: 1.                                                                                                    |
| offset           | No.              | Integer     | Specifies the index position.<br>The query starts from the next<br>data record specified by offset.<br>The value must be a number<br>and cannot be a negative<br>number. The default value is 0. |
| provider         | No               | String      | Cloud service name                                                                                                    |

#### **Request parameters**

#### **Table 5-35** Header

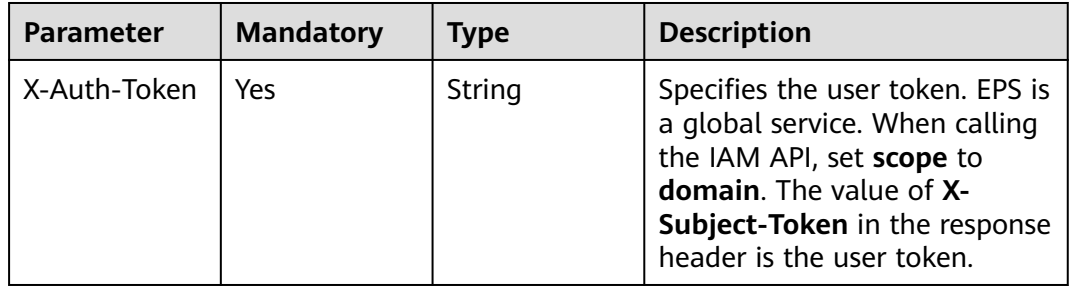

#### **Response parameters**

#### **Status code: 200**

#### **Table 5-36** Body

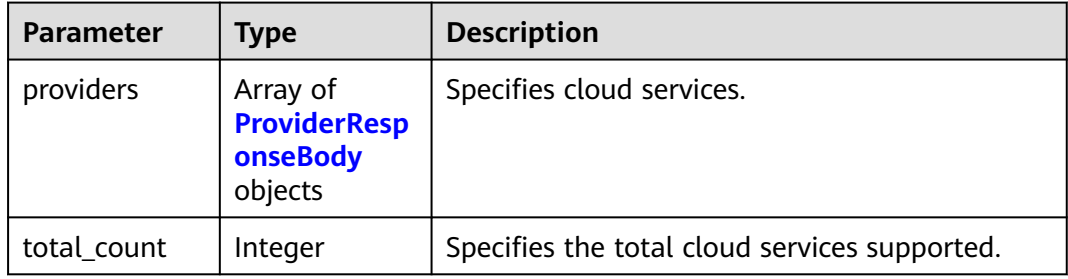

| <b>Parameter</b>                   | Type                                                   | <b>Description</b>                                                                                          |
|------------------------------------|--------------------------------------------------------|----------------------------------------------------------------------------------------------------|
| provider                           | String                                                 | Cloud service name                                                                                          |
| provider_i18n<br>_display_nam<br>e | String                                                 | Specifies the display name of the resource. You<br>can set the language by setting the locale<br>parameter. |
| resource_type<br>S                 | Array of<br><b>ResourceTyp</b><br><b>eBody</b> objects | Specifies the resource type.                                                                                |

<span id="page-41-0"></span>**Table 5-37** ProviderResponseBody

**Table 5-38** ResourceTypeBody

| <b>Parameter</b>                                | <b>Type</b>         | <b>Description</b>                                                                                               |
|-------------------------------------------------|---------------------|----------------------------------------------------------------------------------------------------|
| resource_type                                   | String              | Specifies the resource type.                                                                                     |
| resource_type<br>$\_i$ 18n $\_di$ splay<br>name | String              | Specifies the display name of the resource<br>type. You can set the language by setting the<br>locale parameter. |
| regions                                         | Array of<br>strings | Specifies the supported regions.                                                                                 |
| global                                          | <b>Boolean</b>      | Specifies whether the resource is a global<br>resource.                                                          |

#### **Example Request**

Querying supported services

GET https://{Endpoint}/v1.0/enterprise-projects/providers

#### **Example Response**

#### **Status code: 200**

**OK** 

```
{
 "providers" : [ {
 "provider" : "evs",
 "provider_i18n_display_name" : "Elastic Volume Service",
 "resource_types" : {
 "resource_type_i18n_display_name" : "volume",
 "global" : false,
 "resource_type" : "disk",
 "regions" : [ "regionid1" ]
   }
  } ],
  "total_count" : 1
}
```
#### **Status Code**

For details, see **[Status Code](#page-50-0)**.

#### **Error Codes**

For details, see **[Error Codes](#page-51-0)**.

# <span id="page-43-0"></span>**6 User Group Management APIs**

- To query user groups associated with an enterprise project, see the section "Querying User Groups Associated with an Enterprise Project" in the Identity and Access Management API Reference.
- To query permissions of a user group associated with an enterprise project, see "Querying the Permissions of a User Group Associated with an Enterprise Project" in the *Identity and Access Management API Reference*.
- To grant permissions to a user group associated with the enterprise project of a specified ID, see the section "Granting Permissions to a User Group Associated with an Enterprise Project" in the Identity and Access Management API Reference.
- To delete permissions of a user group associated with an enterprise project, see the section "Removing Permissions of a User Group Associated with an Enterprise Project" in the Identity and Access Management API Reference.
- To query the enterprise projects associated with a user group, see the section "Querying Enterprise Projects Associated with a User Group" in the Identity and Access Management API Reference.
- To query the enterprise projects associated with a user group, see the section "Querying the Enterprise Projects Directly Associated with an IAM User" in the Identity and Access Management API Reference.

# <span id="page-44-0"></span>**7 Permissions Policies and Supported Actions**

# **7.1 Introduction**

You can use IAM to perform refined permission management for your enterprise projects. If your account does not need individual IAM users, you can skip this chapter.

A policy is a set of permissions defined in JSON format. By default, new IAM users do not have permissions assigned. You need to add a user to one or more groups, and attach permissions policies or roles to these groups. Users inherit permissions from the groups to which they are added and can perform specified operations on cloud services based on the permissions.

An account has all the permissions required to call all APIs, but IAM users must be assigned the required permissions. The permissions required for calling an API are determined by the actions supported by the API. Only users who have been granted permissions allowing the actions can call the API successfully. For example, if an IAM user wants to query ECSs using an API, the user must have the granted permissions to the **ecs:servers:list** action.

#### **Supported Actions**

Operations supported by fine-grained policies are specific to APIs. The following are common concepts related to policies:

- Permissions: Statements in a policy that allow or deny certain operations.
- APIs: REST APIs that can be called by a user who has been granted specific permissions.
- Actions: Specific operations that are allowed or denied.
- Related actions: Actions on which a specific action depends to take effect. When assigning permissions for the action to a user, you also need to assign permissions for the related actions.
- IAM or enterprise projects: Type of projects for which an action will take effect. Policies that contain actions for both IAM and enterprise projects can

<span id="page-45-0"></span>be used and take effect for both IAM and Enterprise Management. Policies that only contain actions for IAM projects can be used and only take effect for IAM.

 $\Box$  Note

The check mark  $(\sqrt{})$  and cross symbol  $(x)$  indicate that an action takes effect or does not take effect for the corresponding type of projects.

# **7.2 Enterprise Project Management API Permissions**

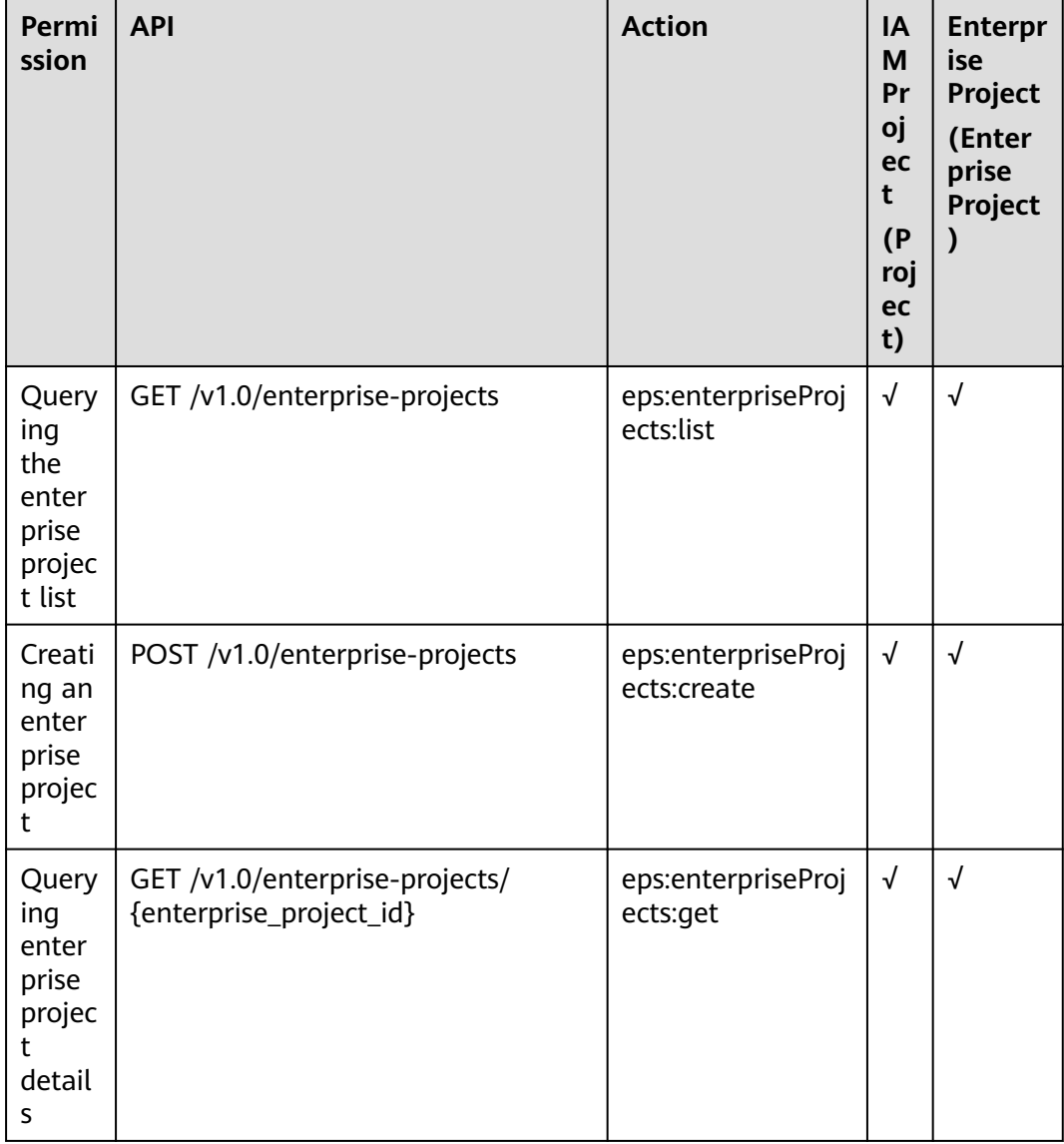

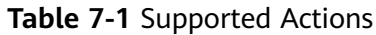

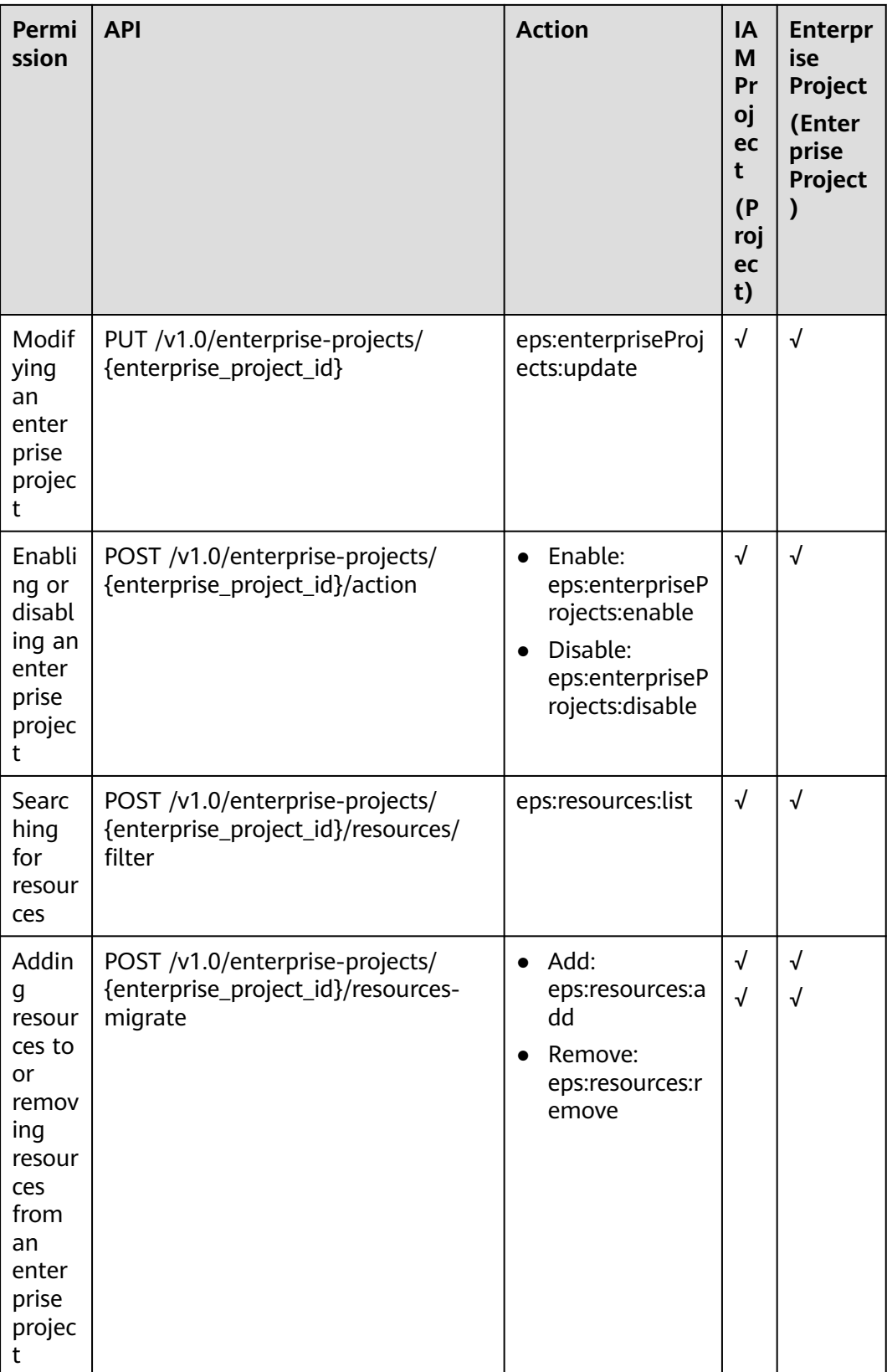

# **A Appendix**

# <span id="page-47-0"></span>**A.1 Resource Types Supported by EPS**

**Table A-1** lists part of services and resources supported by enterprise projects. To view all supported services and resources, call the API, **[Querying Supported](#page-39-0) [Services](#page-39-0)**.

The involved parameters are as follows:

- **resource\_types**: indicates the resource type list.
- **resource\_type**: indicates the resource type.
- **resource\_id**: indicates the resource ID.

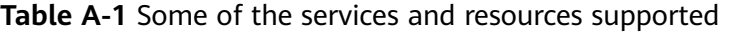

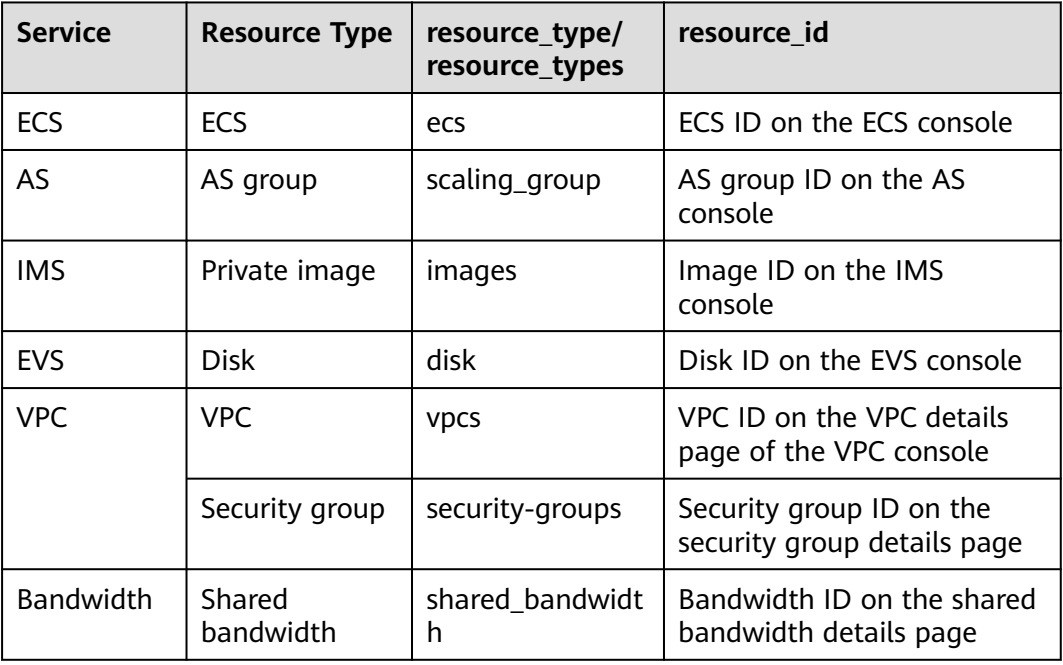

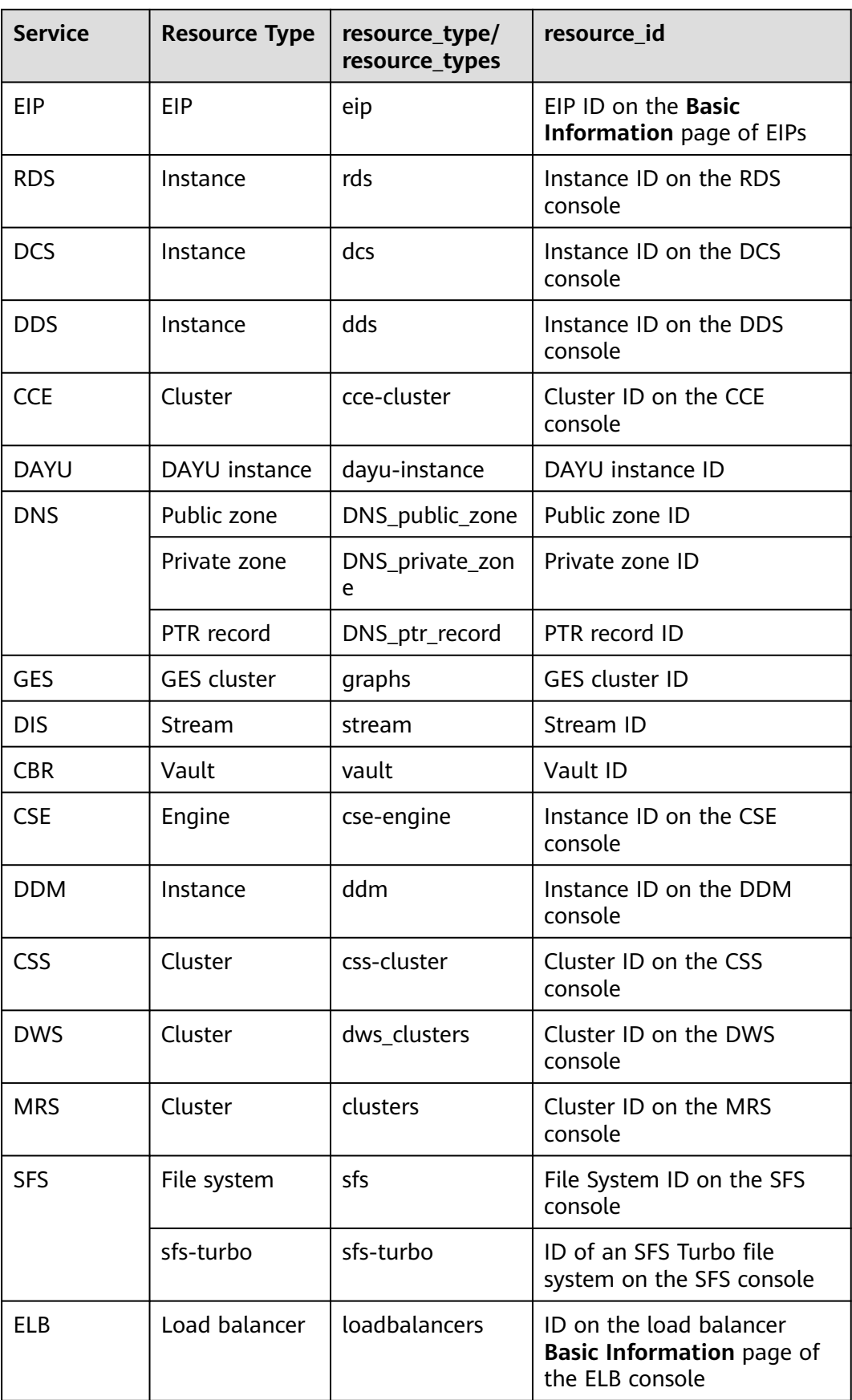

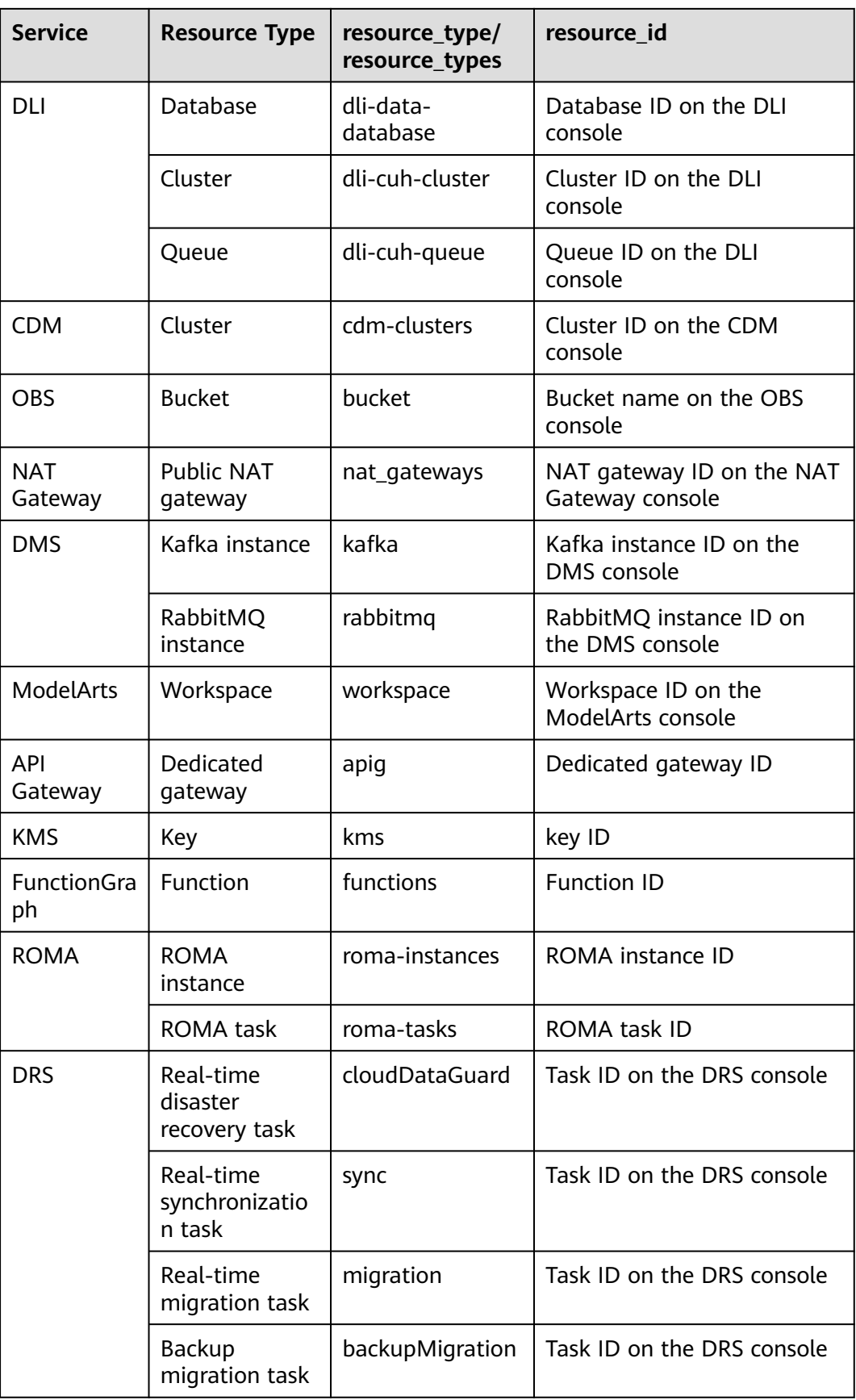

<span id="page-50-0"></span>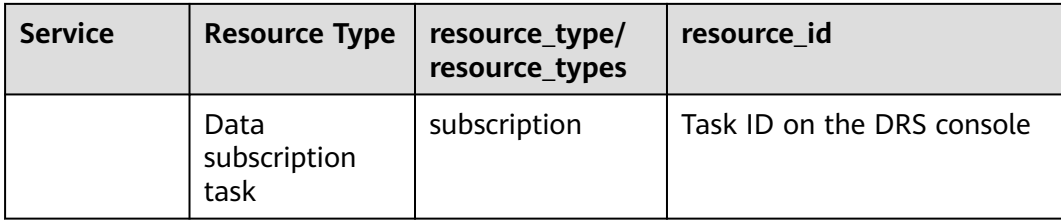

# **A.2 Status Code**

● Normal

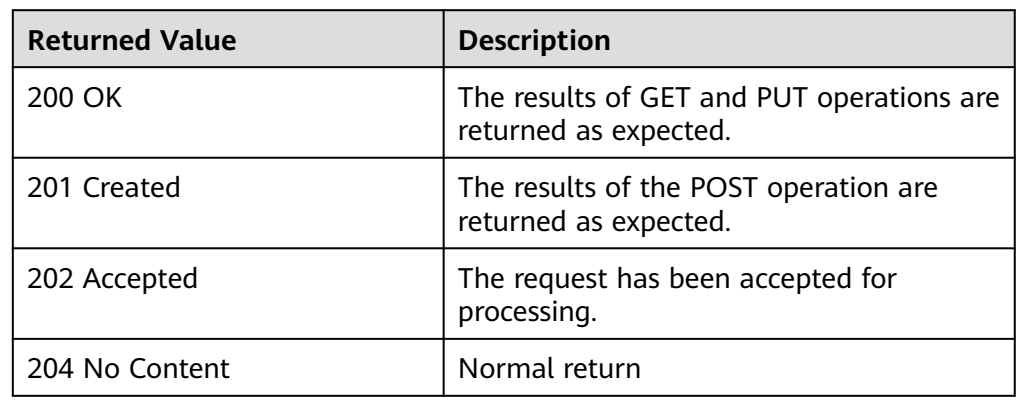

#### ● Abnormal

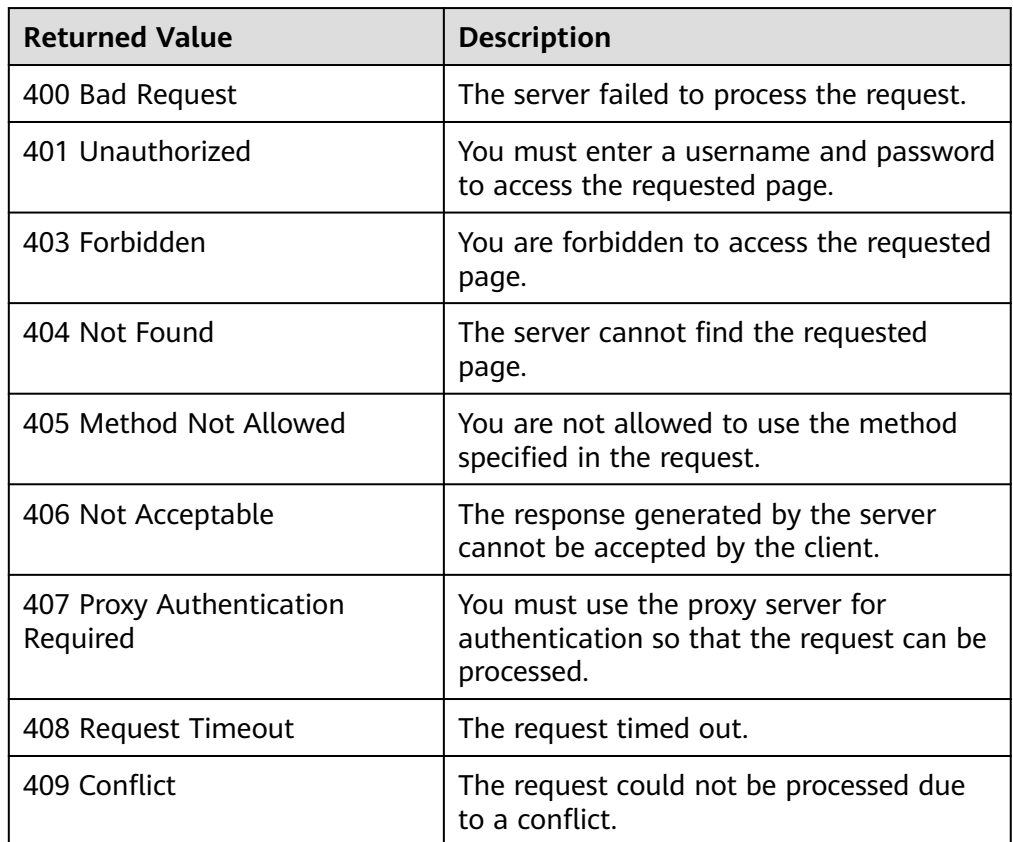

<span id="page-51-0"></span>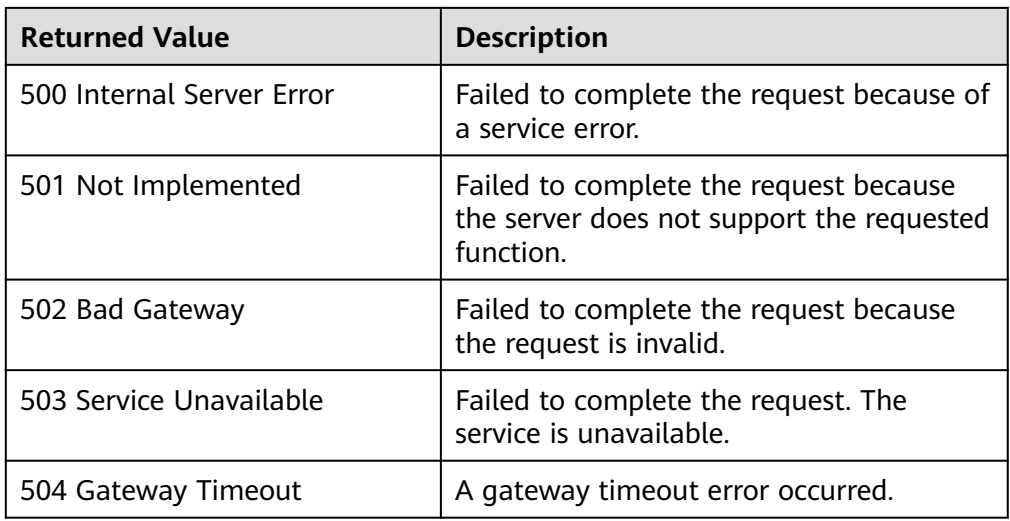

# **A.3 Error Codes**

#### **Function Description**

If the returned status code of an EPS API is **400**, the error details will also be returned. This section describes the meaning of each EPS error code.

#### **Error Code Structure Format**

```
STATUS CODE 400 
{ 
 "error": { 
 "error_code": "EPS.0008", 
 "error_msg": "Invalid enterprise project description." 
        }
}
```
#### **Error Code Description**

If an error code starting with **APIGW** occurs when you call an API, rectify the fault by referring to **[Error Codes](https://support.huaweicloud.com/intl/en-us/devg-apisign/api-sign-errorcode.html)**.

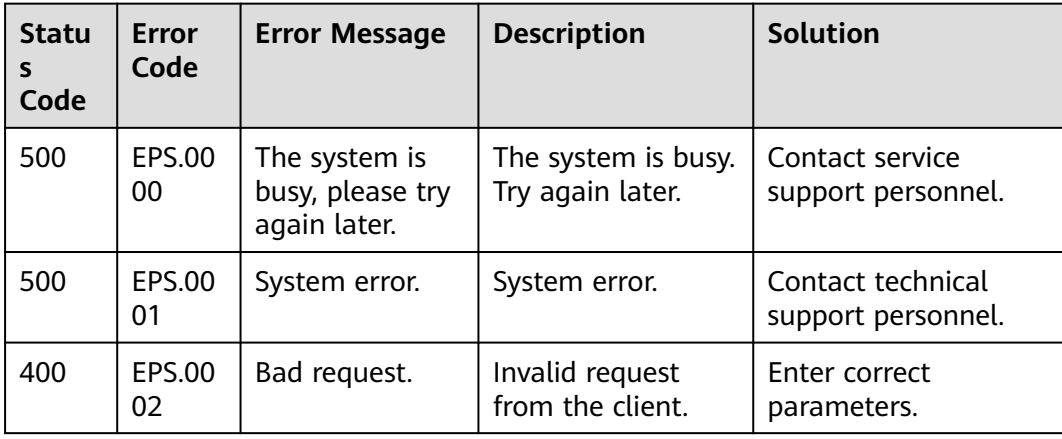

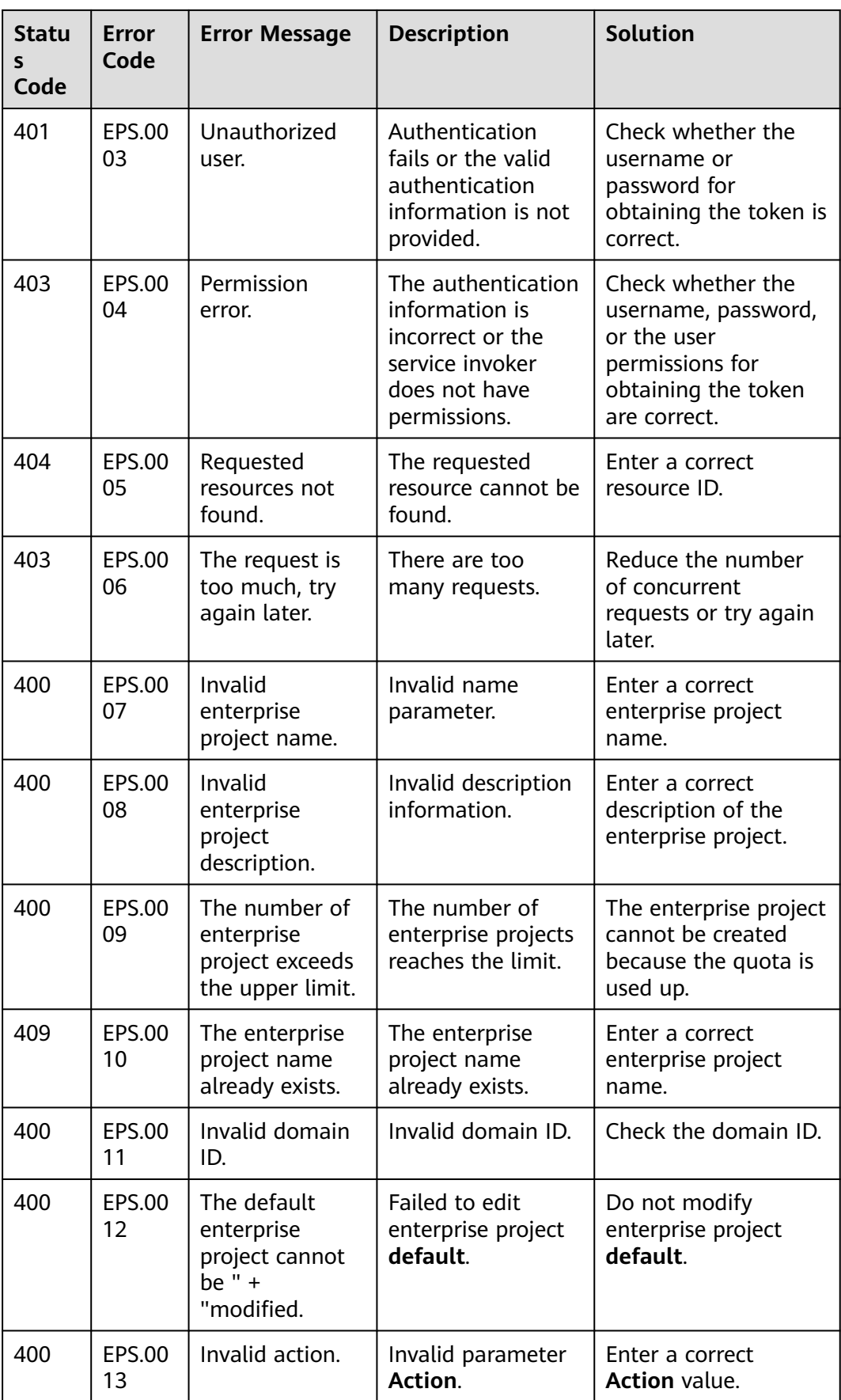

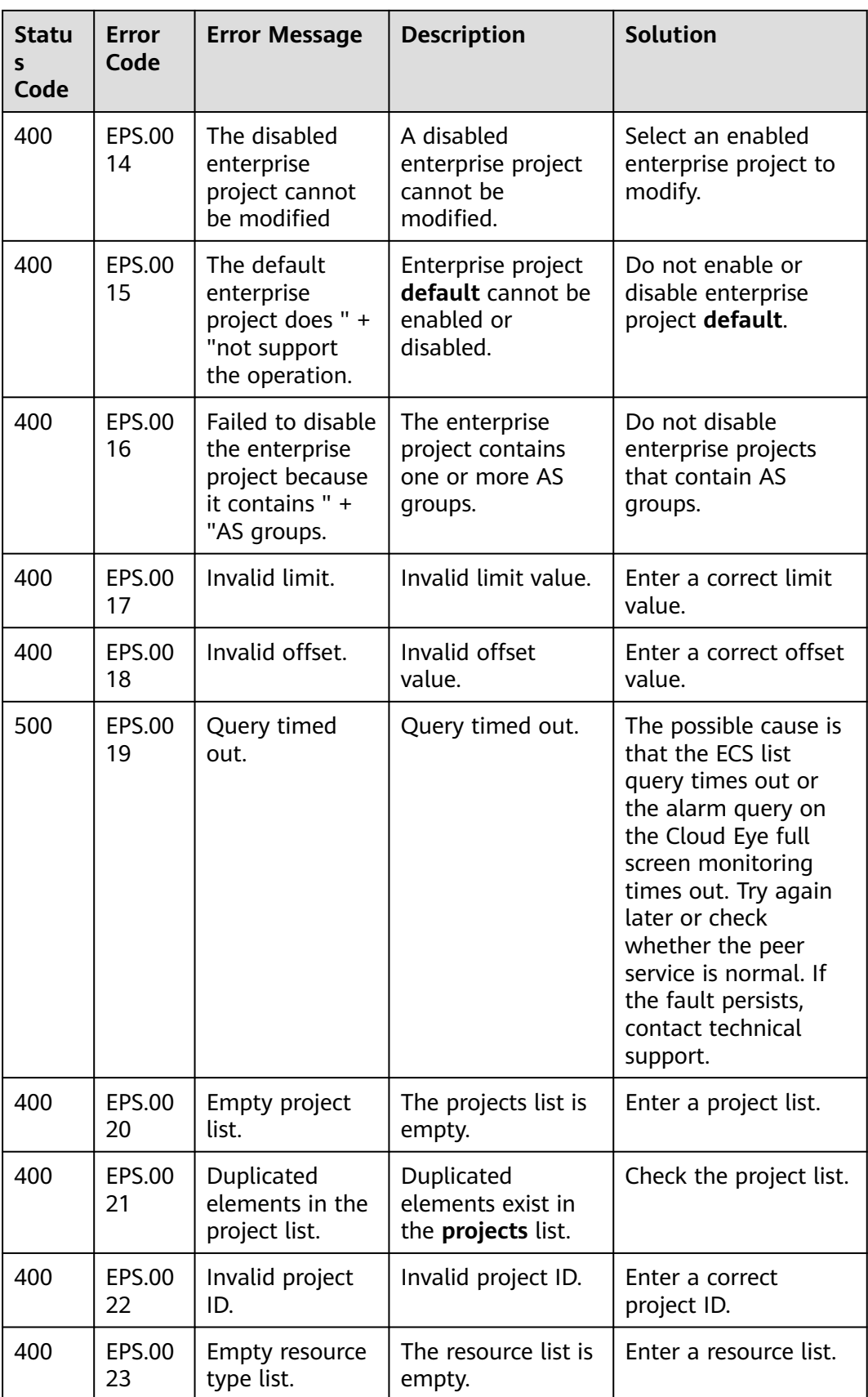

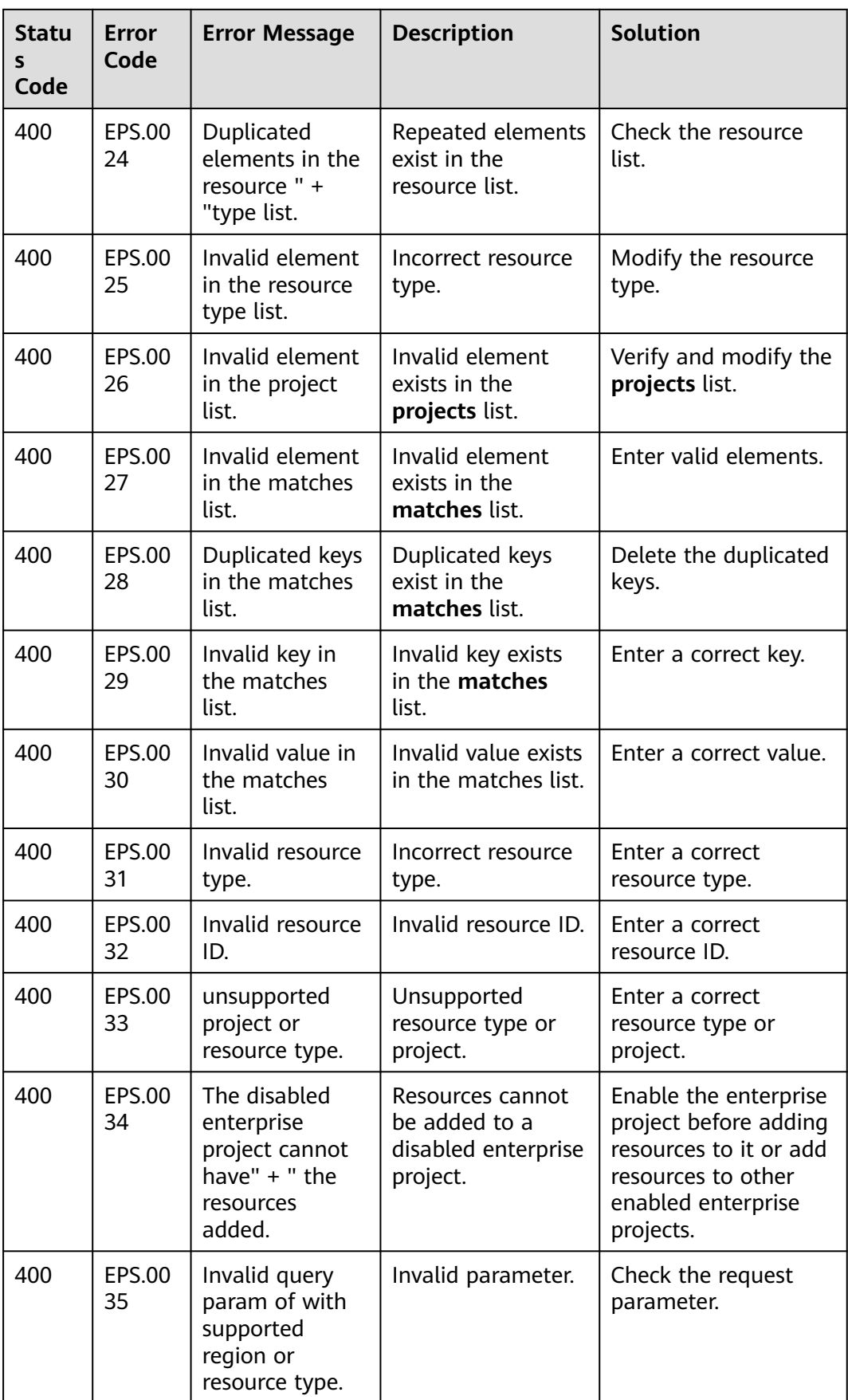

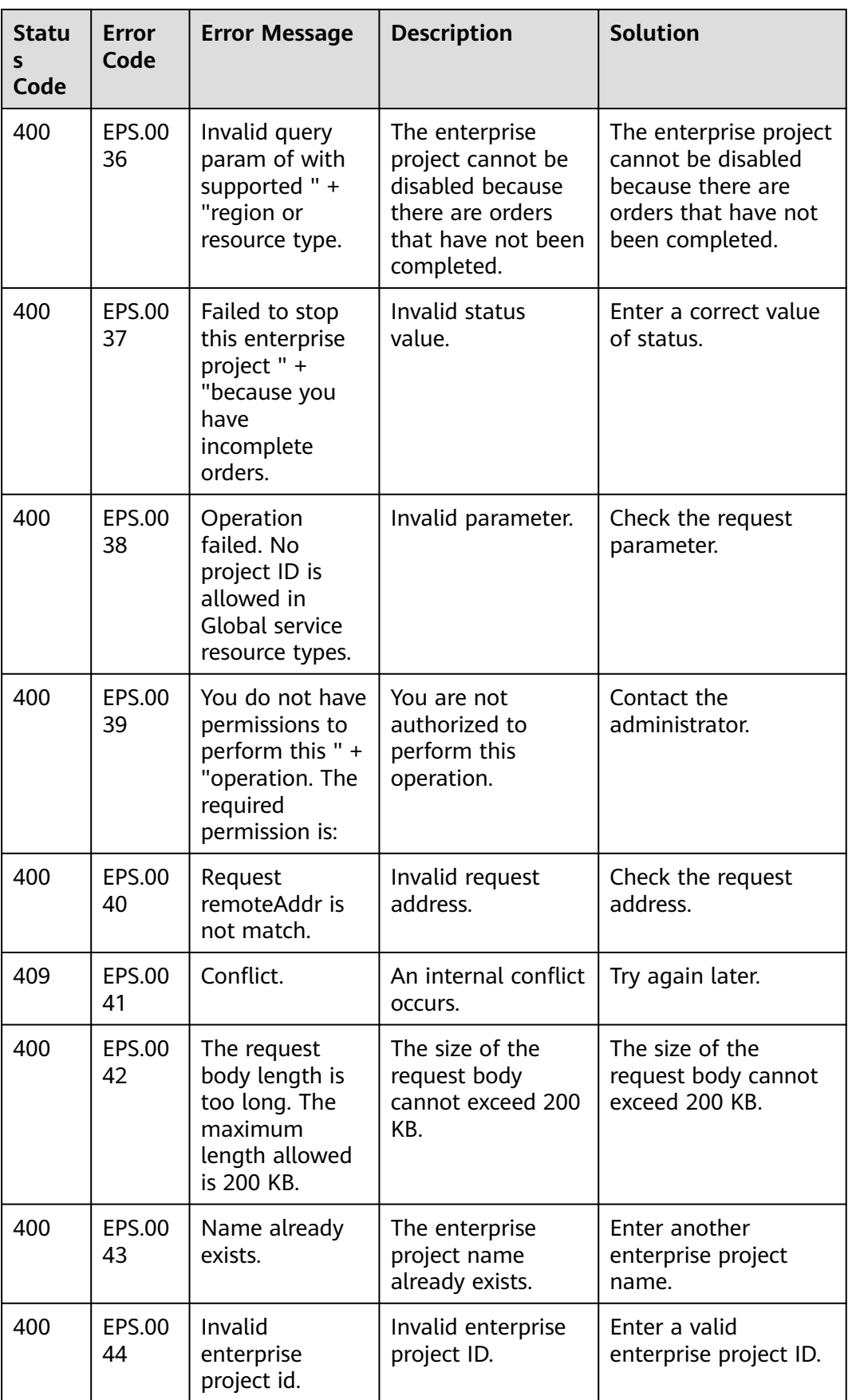

<span id="page-56-0"></span>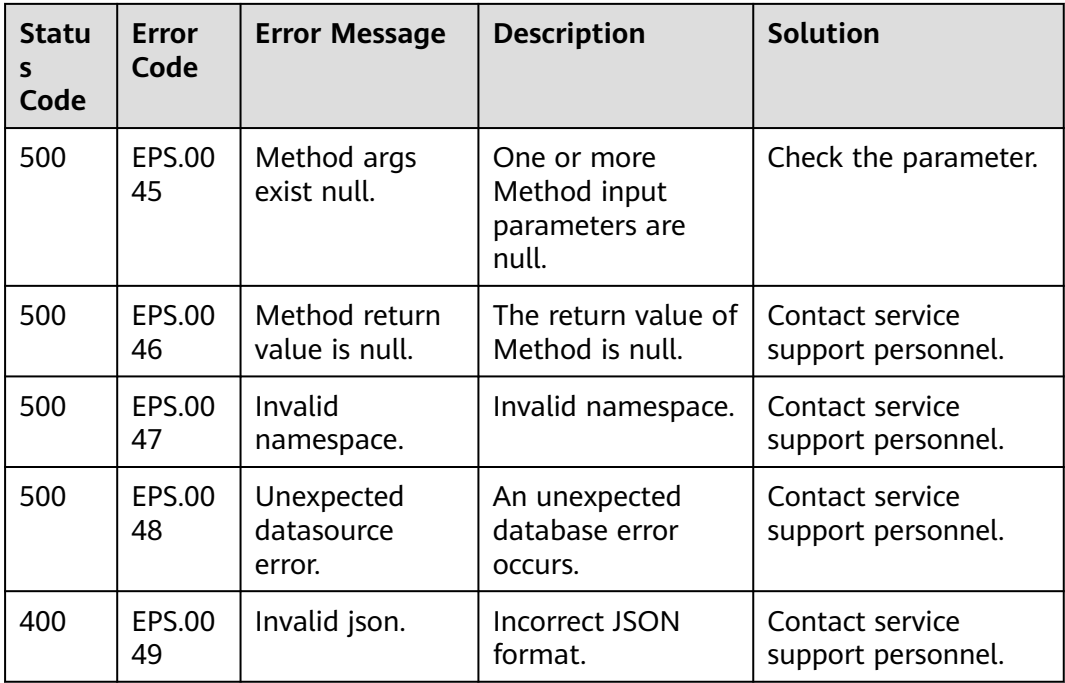

# **A.4 Obtaining a Project ID**

#### **Scenarios**

A project ID is required for some URLs when an API is called. Therefore, you need to obtain a project ID in advance. Two methods are available:

- **Obtaining a Project ID by Calling an API**
- **[Obtaining a Project ID from the Console](#page-57-0)**

#### **Obtaining a Project ID by Calling an API**

{

You can obtain the project ID by calling the IAM API used to query project information based on the specified criteria.

The API used to obtain a project ID is GET https://{Endpoint}/v3/projects. {Endpoint} is the IAM endpoint and can be obtained from **[Regions and](https://developer.huaweicloud.com/intl/en-us/endpoint) [Endpoints](https://developer.huaweicloud.com/intl/en-us/endpoint)**. For details about API authentication, see **[Authentication](#page-13-0)**.

The following is an example response. The value of **id** is the project ID.

```
 "projects": [
   {
      "domain_id": "65382450e8f64ac0870cd180d14e684b",
      "is_domain": false,
      "parent_id": "65382450e8f64ac0870cd180d14e684b",
      "name": "project_name",
      "description": "",
      "links": {
         "next": null,
         "previous": null,
         "self": "https://www.example.com/v3/projects/a4a5d4098fb4474fa22cd05f897d6b99"
      },
```

```
 "id": "a4a5d4098fb4474fa22cd05f897d6b99",
         "enabled": true
      }
 ],
 "links": {
      "next": null,
      "previous": null,
      "self": "https://www.example.com/v3/projects"
   }
}
```
#### **Obtaining a Project ID from the Console**

To obtain a project ID from the console, perform the following operations:

- 1. Log in to the management console.
- 2. Click the username and select **My Credentials** from the drop-down list. On the **My Credentials** page, view the project ID (value in the **Project ID** column).

# **A.5 Obtaining the Domain-Level Token**

```
POST https://iam.ae-ad-1.myhuaweicloud.com/v3/auth/tokens
Content-Type: application/json
{
   "auth": {
      "identity": {
        "methods": [
           "password"
        ],
         "password": {
           "user": {
             "name": "username",
             "password": "********",
 "domain": {
 "name": "domainname"
             }
           }
        }
      },
      "scope": {
         "domain": {
           "id": "xxxxxxxxxxxxxxxxxx"
        }
     }
   }
}
```
# **B Change History**

<span id="page-58-0"></span>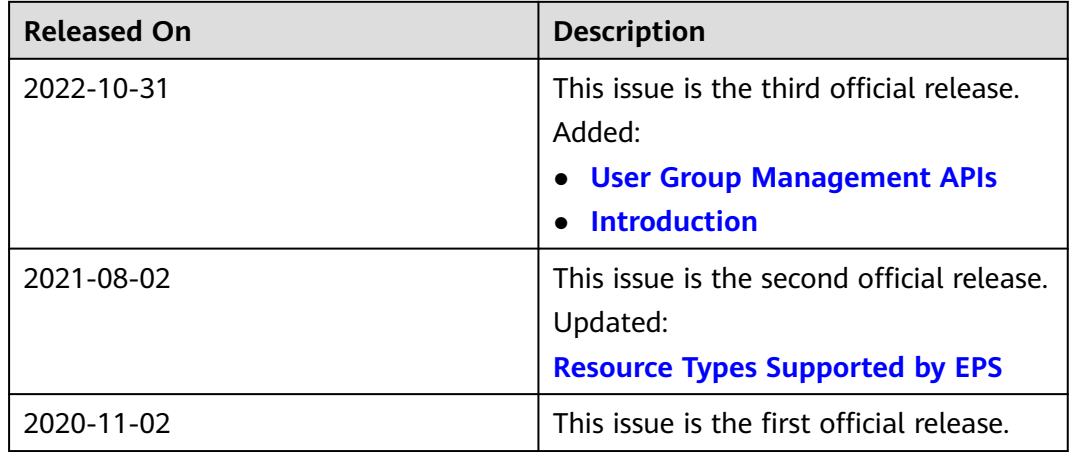